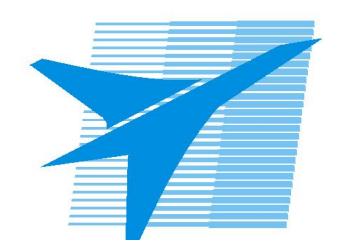

Министерство образования Иркутской области Государственное бюджетное профессиональное образовательное учреждение Иркутской области «Иркутский авиационный техникум»

> УТВЕРЖДАЮ Директор ГБПОУИО «ИАТ»  $\omega_{\text{max}}$  (Уякубовский А.Н. «31» мая 2018 г.

# **ФОНД ОЦЕНОЧНЫХ СРЕДСТВ ПО ДИСЦИПЛИНЕ**

ОП.03 Технические средства информатизации

специальности

09.02.03 Программирование в компьютерных системах

Рассмотрена цикловой комиссией ПКС протокол № 17 от 22.05.2018 г.

Председатель ЦК

\_\_\_\_\_\_\_\_\_\_ /М.А. Кудрявцева /

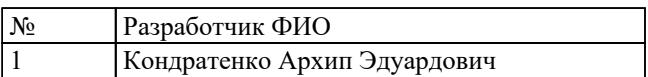

# **1. ОБЩИЕ ПОЛОЖЕНИЯ**

### **1.1. Область применения фонда оценочных средств (ФОС)**

ФОС по дисциплине является частью программы подготовки специалистов среднего звена по специальности 09.02.03 Программирование в компьютерных системах

# **1.2. Место дисциплины в структуре ППССЗ:**

ОП.00 Общепрофессиональный цикл.

### **1.3. Цели и задачи дисциплины – требования к результатам освоения дисциплины**

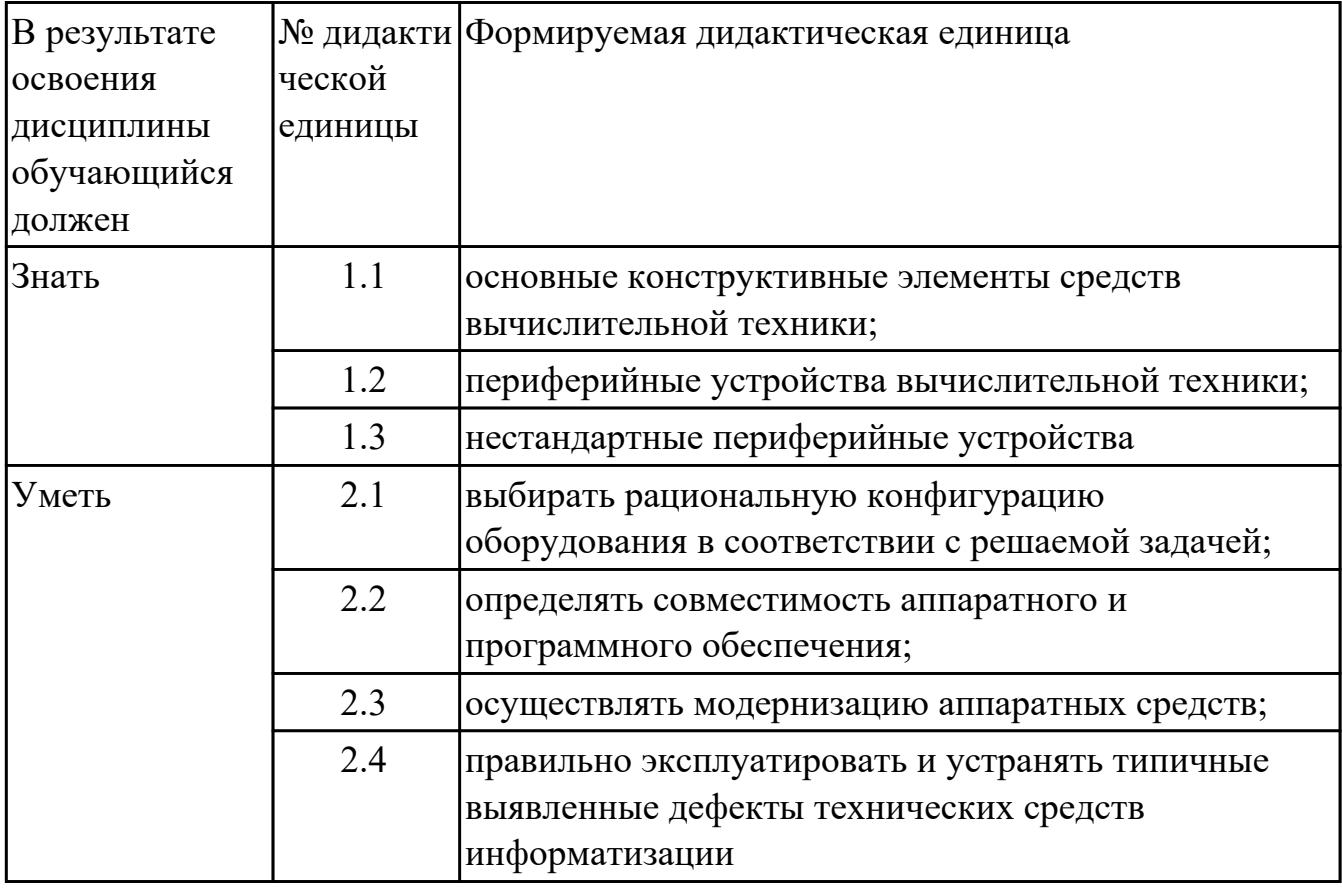

### **1.4. Формируемые компетенции:**

ОК.1 Понимать сущность и социальную значимость своей будущей профессии, проявлять к ней устойчивый интерес.

ОК.2 Организовывать собственную деятельность, выбирать типовые методы и способы выполнения профессиональных задач, оценивать их эффективность и качество.

ОК.3 Принимать решения в стандартных и нестандартных ситуациях и нести за них

ответственность.

ОК.4 Осуществлять поиск и использование информации, необходимой для эффективного выполнения профессиональных задач, профессионального и личностного развития.

ОК.5 Использовать информационно-коммуникационные технологии в профессиональной деятельности.

ОК.6 Работать в коллективе и в команде, эффективно общаться с коллегами, руководством, потребителями.

ОК.7 Брать на себя ответственность за работу членов команды (подчиненных), за результат выполнения заданий.

ОК.8 Самостоятельно определять задачи профессионального и личностного развития, заниматься самообразованием, осознанно планировать повышение квалификации.

ОК.9 Ориентироваться в условиях частой смены технологий в профессиональной деятельности.

ПК.1.5 Осуществлять оптимизацию программного кода модуля.

ПК.2.3 Решать вопросы администрирования базы данных.

ПК.3.2 Выполнять интеграцию модулей в программную систему.

ПК.3.3 Выполнять отладку программного продукта с использованием специализированных программных средств.

# **2. ФОНД ОЦЕНОЧНЫХ СРЕДСТВ ДИСЦИПЛИНЫ, ИСПОЛЬЗУЕМЫЙ ДЛЯ ТЕКУЩЕГО КОНТРОЛЯ**

### **2.1 Текущий контроль (ТК) № 1**

**Тема занятия:** 1.1.6.Интерфейсы системных плат.

**Метод и форма контроля:** Контрольная работа (Сравнение с аналогом)

**Вид контроля:** Контрольная работа с использованием ИКТ

**Дидактическая единица:** 1.1 основные конструктивные элементы средств вычислительной техники;

### **Занятие(-я):**

1.1.1.Введение. Основы технических средств информатизации.

1.1.2.Виды корпусов системного блока персонального компьютера.

1.1.4.Изучение блоков питания, подключение устройств к кабельной системе.

1.1.5.Устройство современных системных плат

### **Задание №1**

### **Ответить на вопросы:**

1.Дать определение термину UEFI BIOS.

2. Каким образом можно сбросить настройки БИОС?

3. Дать определение термину POST (Power onself test).

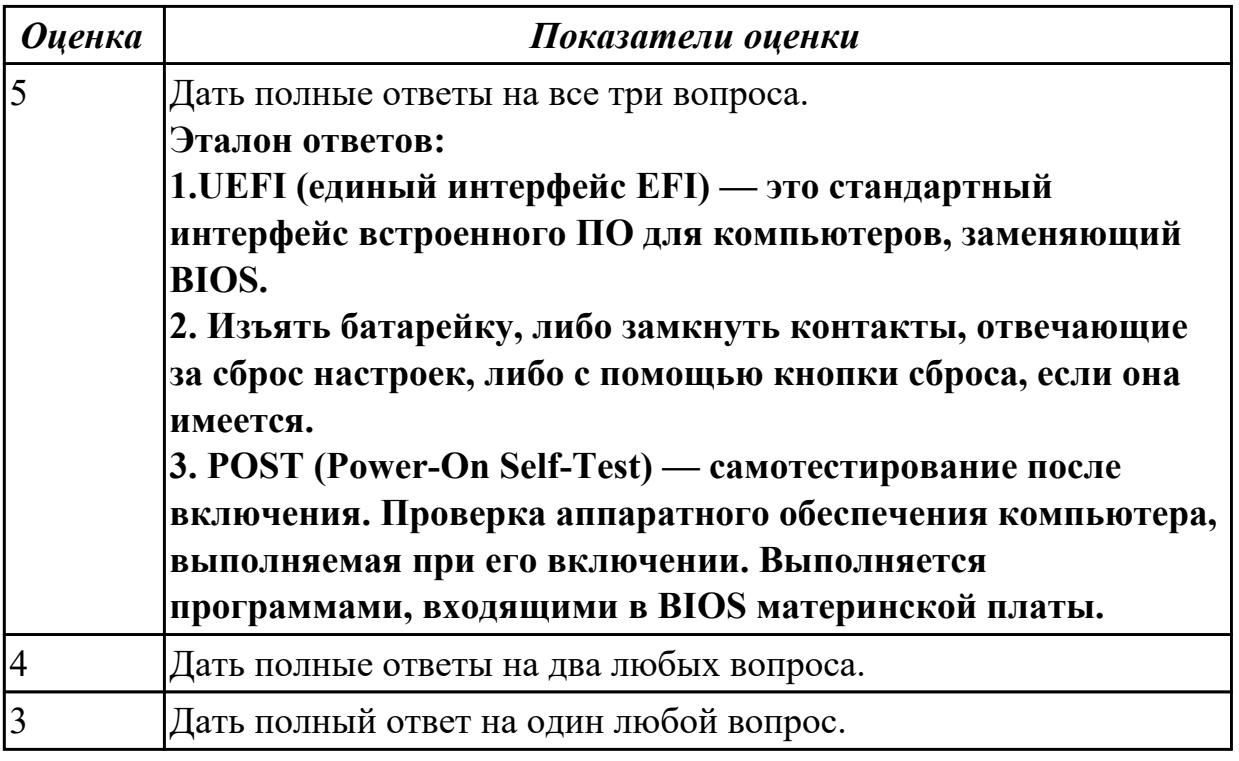

### **Задание №2**

#### **Ответить на вопросы:**

1.Дать определение термину чипсет.

2. Перечислить компоненты ПК, которые тестируются в сокращенном режиме POST.

3. Назначение функции Plug & Play.

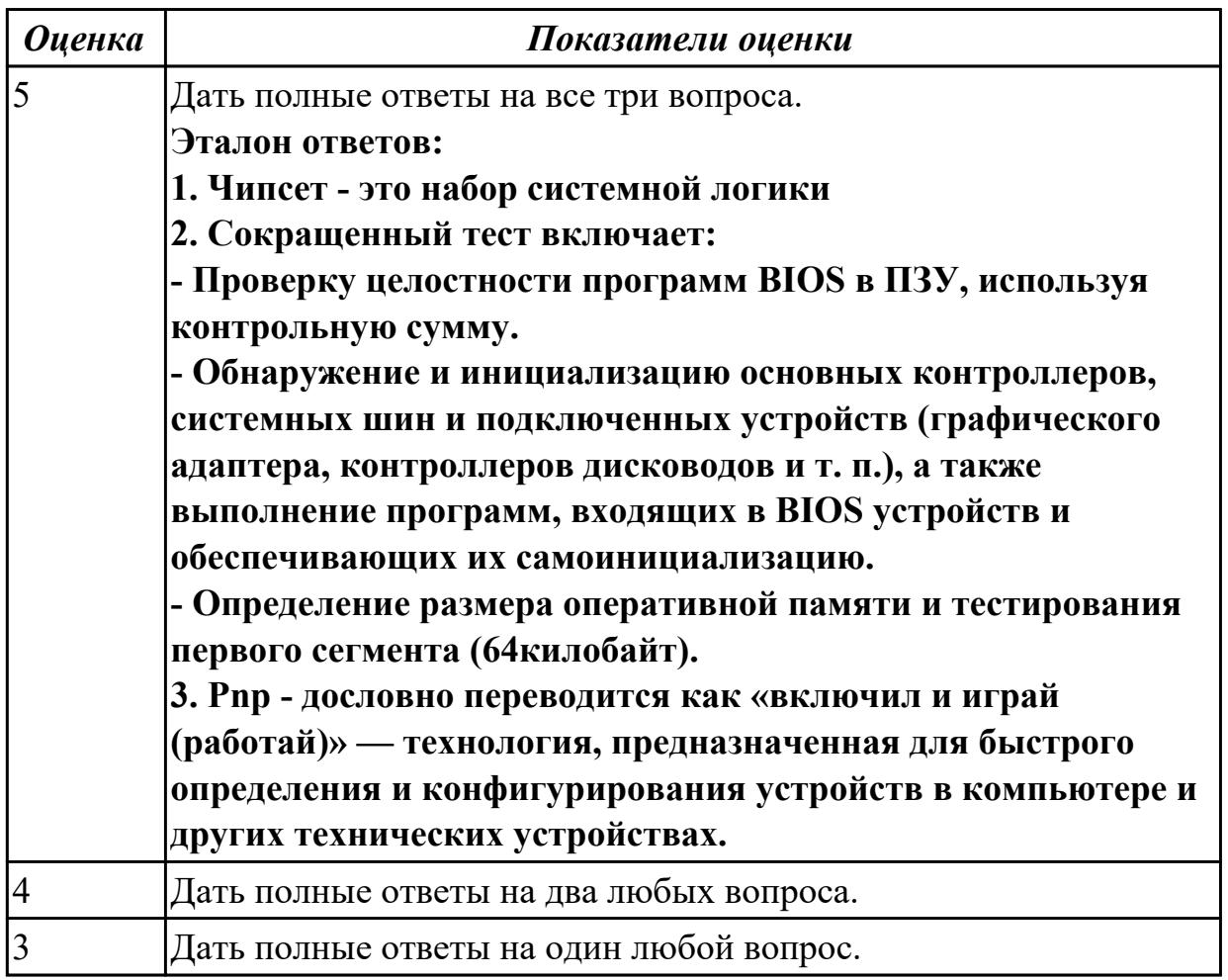

# **Задание №3**

# **Ответить на вопросы:**

1. Дать определение термину копрпус ситемного блока.

2. Перечислить минимальный набор устройств, необходимый для запуска ПК и работы с ним.

3. Назватить два типа советов центральных процессоров.

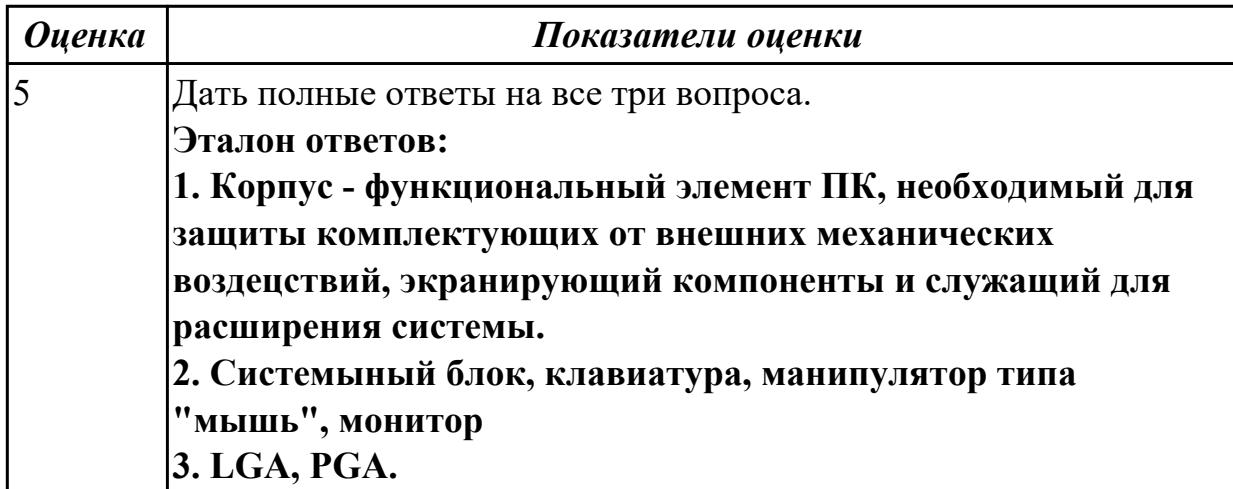

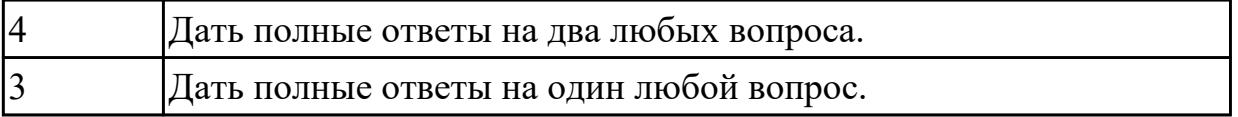

**Дидактическая единица:** 2.1 выбирать рациональную конфигурацию

оборудования в соответствии с решаемой задачей;

### **Занятие(-я):**

- 1.1.2.Виды корпусов системного блока персонального компьютера.
- 1.1.3.Блоки питания ПК. Виды, характеристики.
- 1.1.5.Устройство современных системных плат

#### **Задание №1**

#### **Выполнить процедуру сборки системного блока:**

- 1. Произвести сборку системного блока персонального компьютера.
- 2. Произвести подключение кабельной системы.
- 3. Выполнить процедуру тестирования на предмет работоспособности.

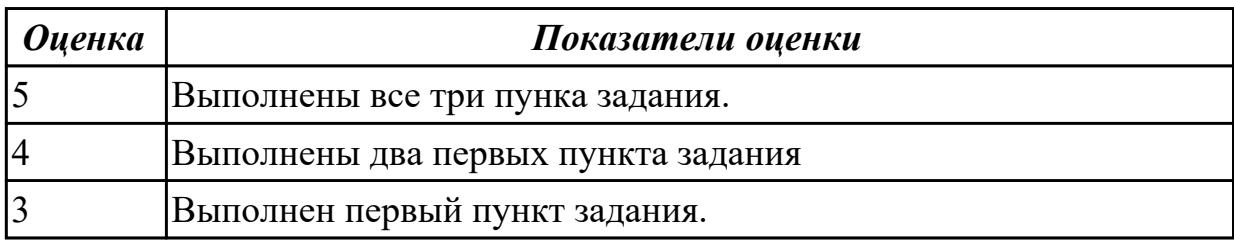

**Дидактическая единица:** 2.3 осуществлять модернизацию аппаратных средств; **Занятие(-я):**

1.1.4.Изучение блоков питания, подключение устройств к кабельной системе. **Задание №1**

### **Выполнить процедуру первичной диагностики и подключения блока питания:**

1. Определить характеристики предложенного блока питания

2. Соблюдая технику безопасноти, произвести первичную диагностику блока питания на предмет работоспособности.

3. Подключить предложенный блок к системному блоку.

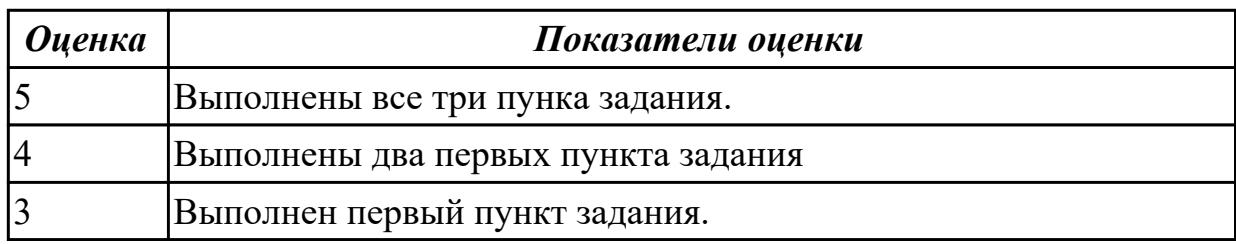

#### **Задание №2**

#### **Выполнить процедуру первичной диагностики и подключения блока питания:**

1. Определить характеристики предложенного блока питания

2. Соблюдая технику безопасноти, произвести первичную диагностику блока питания на предмет работоспособности.

3. Подключить предложенный блок к системному блоку.

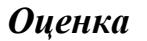

#### *Оценка Показатели оценки*

### **2.2 Текущий контроль (ТК) № 2**

**Тема занятия:** 1.1.17.Видеосистема персонального компьютера.

**Метод и форма контроля:** Контрольная работа (Опрос)

**Вид контроля:** Контрольная работа с использованием ИКТ

**Дидактическая единица:** 1.1 основные конструктивные элементы средств вычислительной техники;

#### **Занятие(-я):**

1.1.6.Интерфейсы системных плат.

1.1.7.Изучение форм-факторов системных плат.

1.1.8.Изучение устройств и интерфейсов системных плат.

1.1.9.Изучение устройств и интерфейсов системных плат.

1.1.10.Принцип работы центрального процессора.

1.1.11.Оперативное запоминающее устройство.

1.1.12.Накопители на жестких магнитных дисках.

1.1.13.Изучение устройства накопителей на жестких магнитных дисках.

1.1.14.Оптические накопители информации.

1.1.15.Изучение устройства оптических накопителей.

#### **Задание №1**

#### **Ответить на вопросы:**

1. Перечислите основные характеристики НЖМД.

2. Перечислите современные форм-факторы НЖМД.

3. Режимы аппаратного приоретета НЖМД.

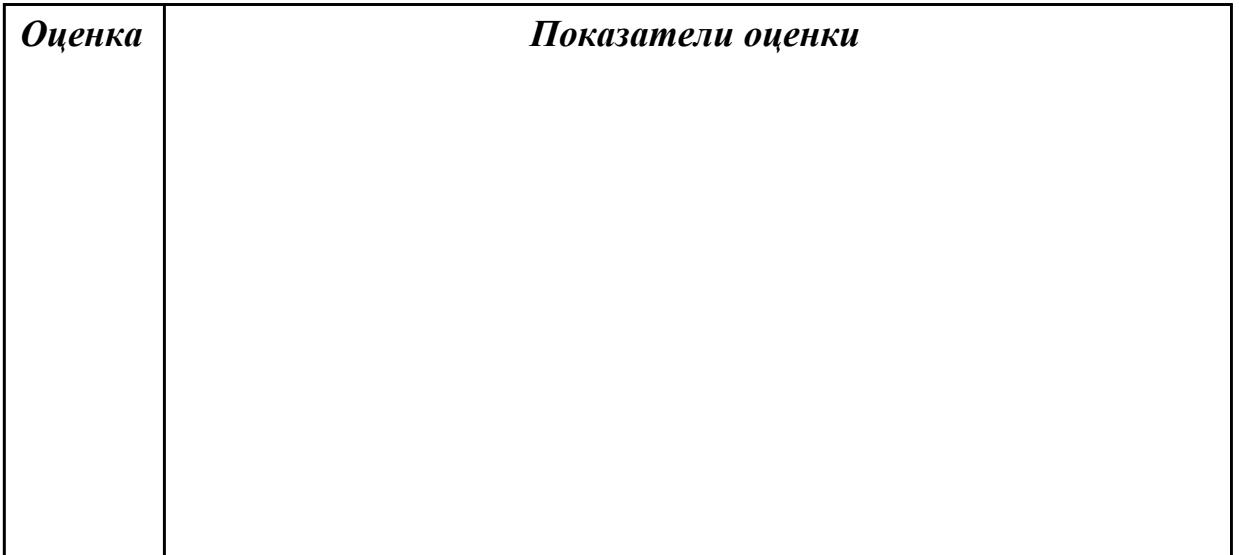

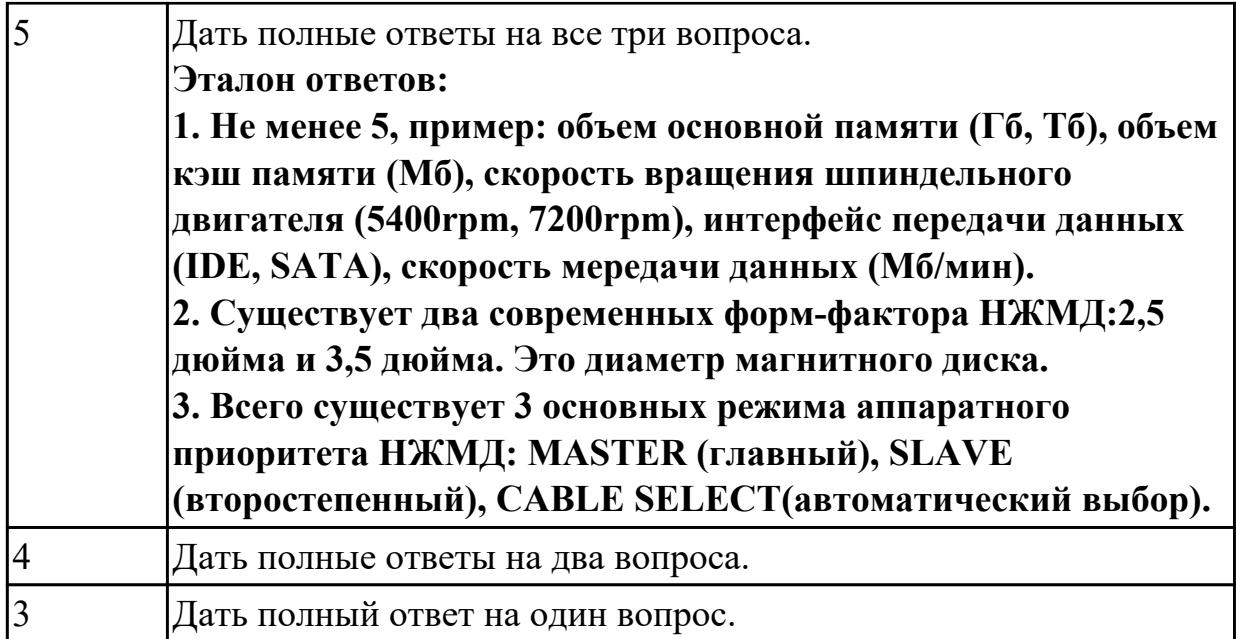

#### **Ответить на вопросы:**

- 1. Перечислите основные характеристики НЖМД.
- 2. Перечислите современные форм-факторы НЖМД.
- 3. Режимы аппаратного приоретета НЖМД.

*Оценка Показатели оценки*

#### **Задание №3**

#### **Ответить на вопросы:**

1. Перечислить режимы записи оптических накопителей

2. В какой вкладке BIOS (AMI) указывается приоритет загрузки с накопителя информации7

3. Назвать две группы SMART параметров НЖМД.

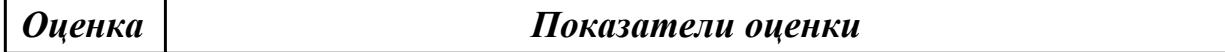

#### **Задание №4**

#### **Ответить на вопросы:**

1. Перечислить режимы записи оптических накопителей

2. В какой вкладке BIOS (AMI) указывается приоритет загрузки с накопителя информации7

3. Назвать две группы SMART параметров НЖМД.

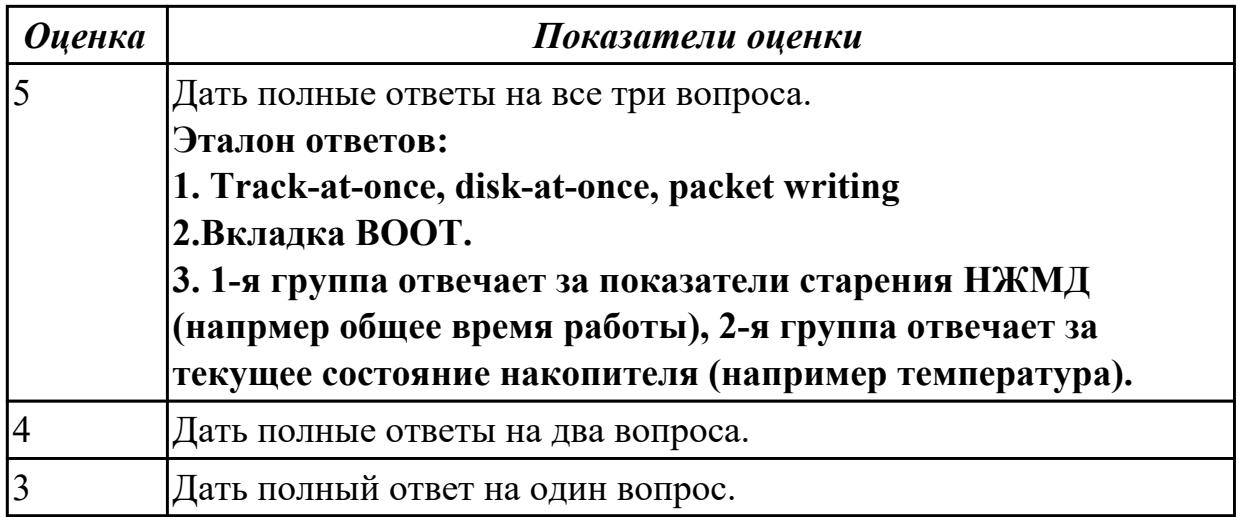

**Дидактическая единица:** 2.2 определять совместимость аппаратного и программного обеспечения;

### **Занятие(-я):**

- 1.1.7.Изучение форм-факторов системных плат.
- 1.1.8.Изучение устройств и интерфейсов системных плат.
- 1.1.9.Изучение устройств и интерфейсов системных плат.
- 1.1.11.Оперативное запоминающее устройство.

#### **Задание №1**

#### **Выполнить подключение и установку периферийного устройства принтер :**

- 1. Правильно подключить предложенное периферийное оборудование
- 2. Установить драйвер для данного устройства.
- 3. Продемонстрировать работоспособность оборудования.

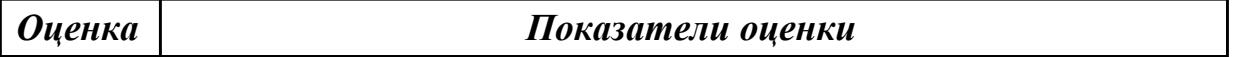

#### **Задание №2**

#### **Выполнить подключение и установку периферийного устройства принтер :**

- 1. Правильно подключить предложенное периферийное оборудование
- 2. Установить драйвер для данного устройства.
- 3. Продемонстрировать работоспособность оборудования.

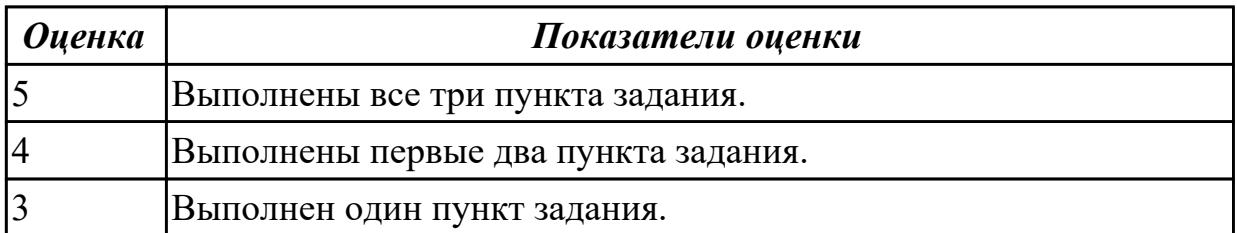

**Задание №3**

#### **Выполнить подключение и установку периферийного устройства сканер:**

- 1. Правильно подключить предложенное периферийное оборудование
- 2. Установить драйвер для данного устройства.
- 3. Продемонстрировать работоспособность оборудования.

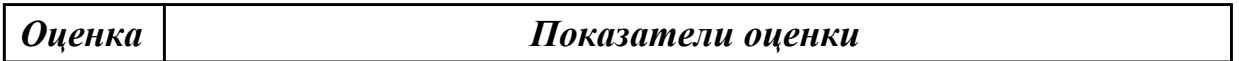

#### **Задание №4**

#### **Выполнить подключение и установку периферийного устройства сканер:**

- 1. Правильно подключить предложенное периферийное оборудование
- 2. Установить драйвер для данного устройства.
- 3. Продемонстрировать работоспособность оборудования.

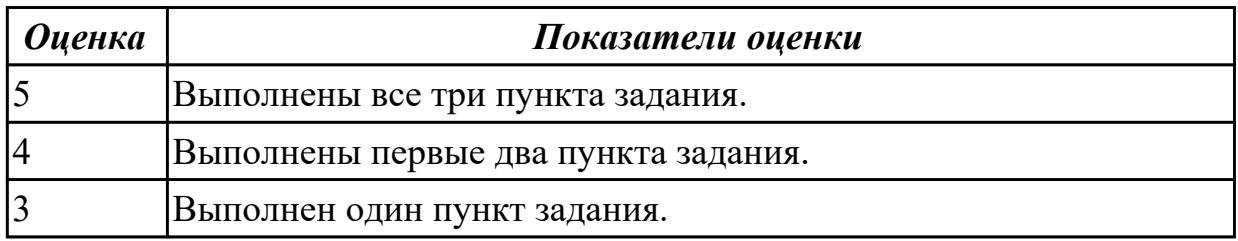

#### **Задание №5**

### **Выполнить подключение и установку периферийного устройства:карта расширения(внешняя звуковая карта):**

- 1. Правильно подключить предложенное периферийное оборудование
- 2. Установить драйвер для данного устройства.
- 3. Продемонстрировать работоспособность оборудования.

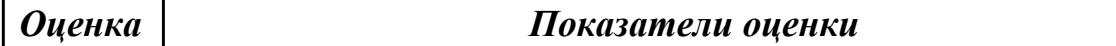

#### **Задание №6**

### **Выполнить подключение и установку периферийного устройства:карта расширения(внешняя звуковая карта):**

- 1. Правильно подключить предложенное периферийное оборудование
- 2. Установить драйвер для данного устройства.
- 3. Продемонстрировать работоспособность оборудования.

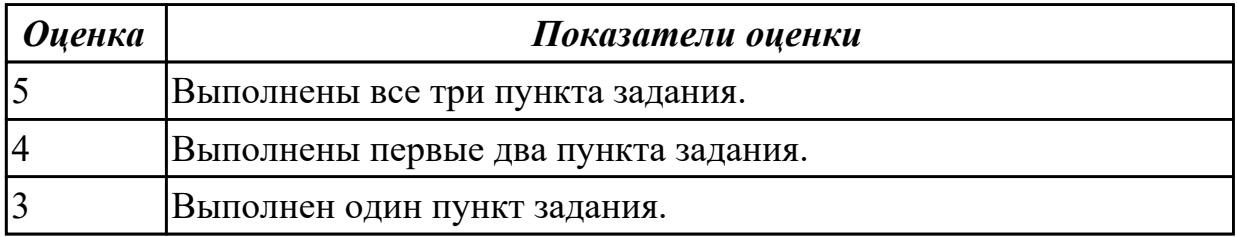

### **Выполнить подключение и установку периферийного устройства: НЖМД**

- 1. Правильно подключить предложенное периферийное оборудование
- 2. Установить драйвер для данного устройства.
- 3. Продемонстрировать работоспособность оборудования.

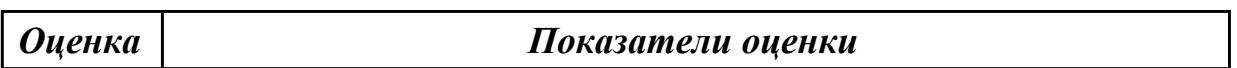

#### **Задание №8**

#### **Выполнить подключение и установку периферийного устройства: НЖМД**

- 1. Правильно подключить предложенное периферийное оборудование
- 2. Установить драйвер для данного устройства.
- 3. Продемонстрировать работоспособность оборудования.

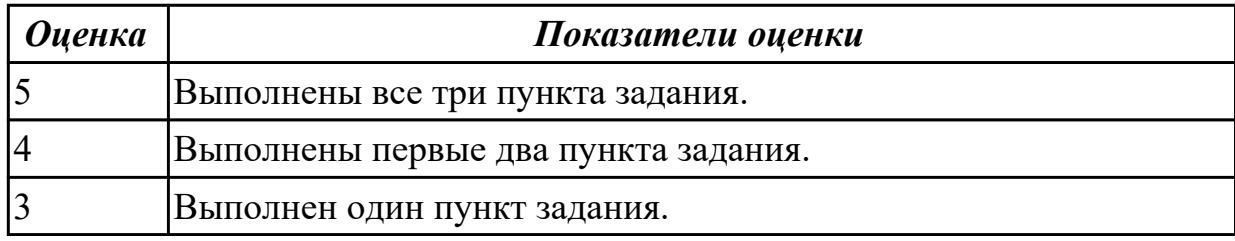

#### **Задание №9**

#### **Выполнить подключение и установку периферийного устройства: плоттера**

- 1. Правильно подключить предложенное периферийное оборудование
- 2. Установить драйвер для данного устройства.
- 3. Продемонстрировать работоспособность оборудования.

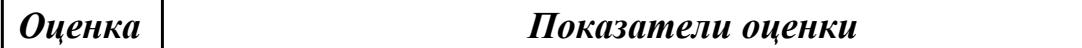

#### **Задание №10**

#### **Выполнить подключение и установку периферийного устройства: плоттера**

- 1. Правильно подключить предложенное периферийное оборудование
- 2. Установить драйвер для данного устройства.
- 3. Продемонстрировать работоспособность оборудования.

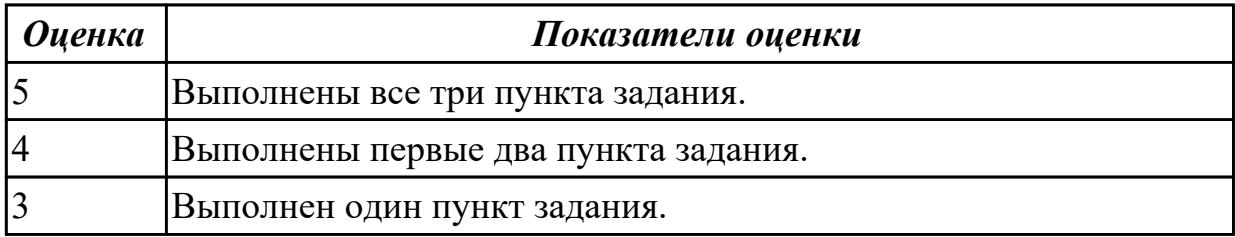

# **2.3 Текущий контроль (ТК) № 3**

**Тема занятия:** 1.2.4.Мониторы с жидкокристаллическим дисплеем.

**Метод и форма контроля:** Контрольная работа (Опрос)

**Вид контроля:** Контрольная работа с использованием ИКТ

**Дидактическая единица:** 1.2 периферийные устройства вычислительной техники; **Занятие(-я):**

- 1.1.16.Изучение устройства альтернативных накопителей информации.
- 1.2.1.Манипуляторы, клавиатуры и мыши.

### **Задание №1**

#### **Ответить на вопросы:**

- 1. Перечислить виды клавиатур по устройству клавиш.
- 2. Перечислть интерфейсы клавиатур.
- 3. Перечислить виды манипуляторов.

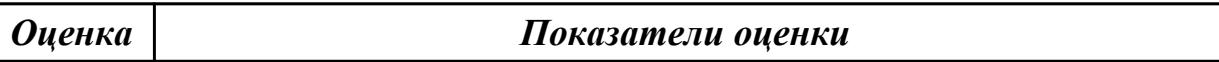

### **Задание №2**

#### **Ответить на вопросы:**

- 1. Перечислить виды клавиатур по устройству клавиш.
- 2. Перечислть интерфейсы клавиатур.
- 3. Перечислить виды манипуляторов.

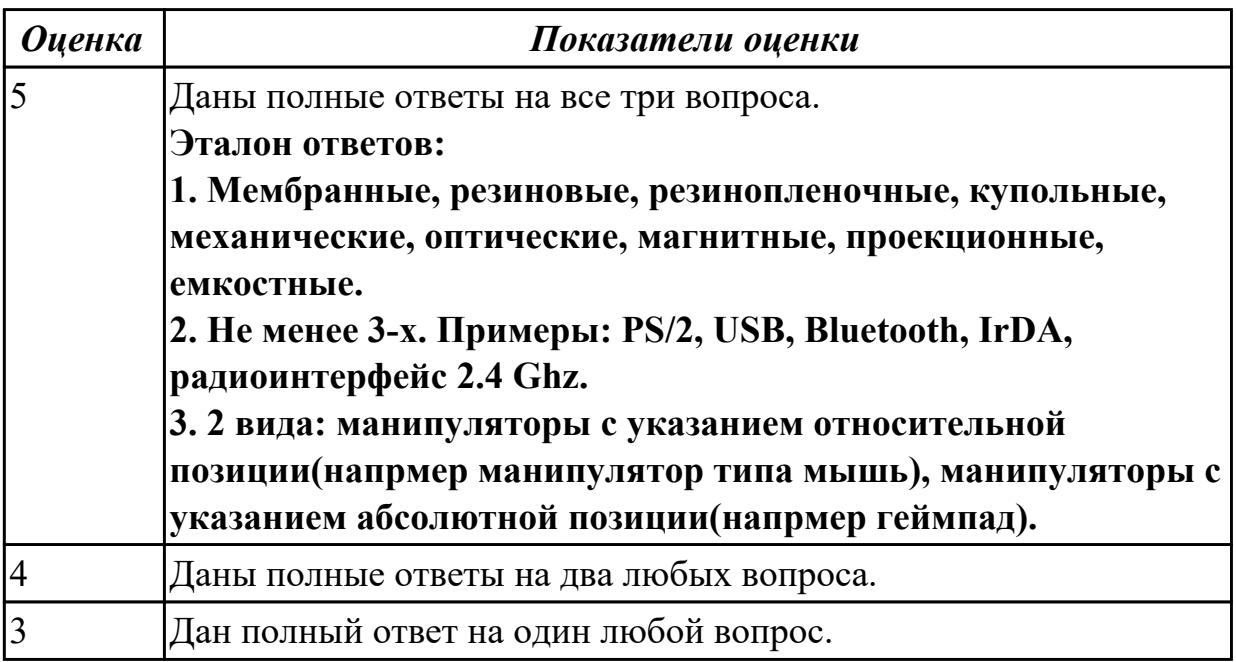

### **Задание №3**

#### **Ответить на вопросы:**

- 1. Дать определение термину геймпад
- 2. Дать определение понятию sсan-code.

3. Дать определение термину манипулятор.

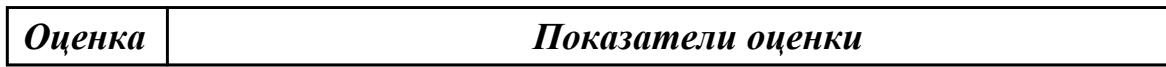

### **Задание №4**

#### **Ответить на вопросы:**

- 1. Дать определение термину геймпад
- 2. Дать определение понятию sсan-code.
- 3. Дать определение термину манипулятор.

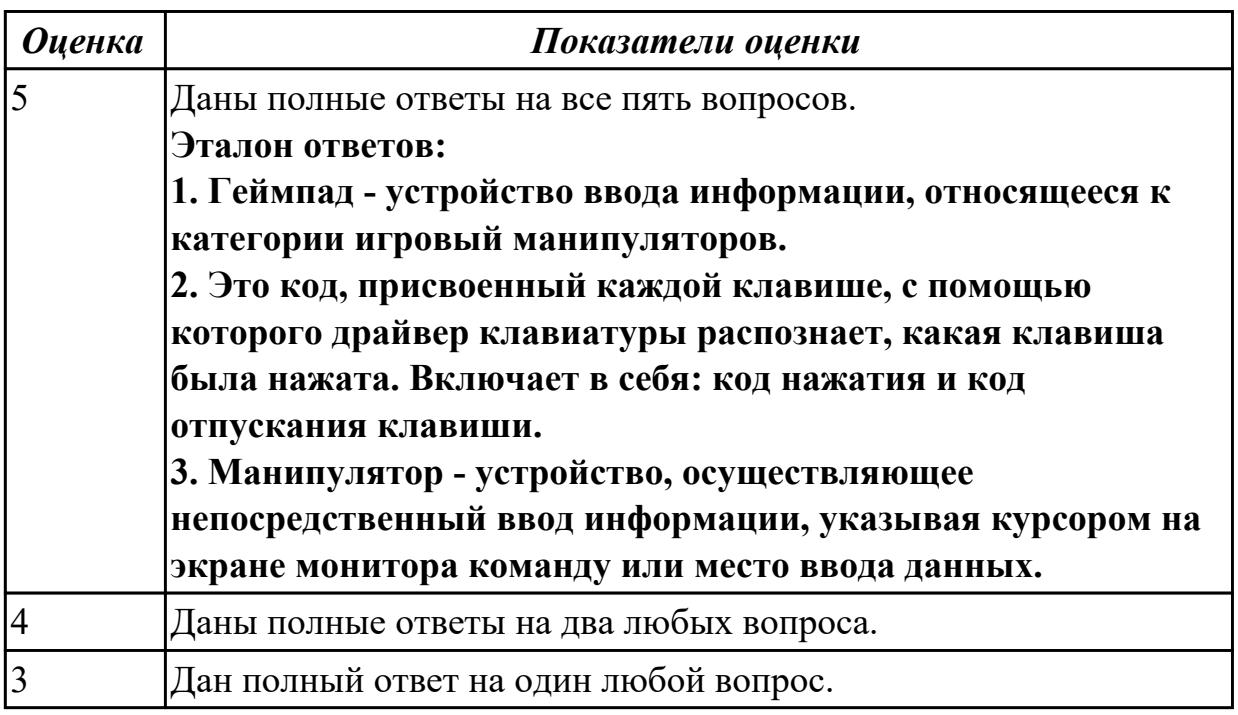

### **Дидактическая единица:** 1.3 нестандартные периферийные устройства **Занятие(-я):**

- 1.1.17.Видеосистема персонального компьютера.
- 1.1.18.Изучение классификации карт расширения.
- 1.1.19.Изучение и классификация карт расширения.

#### **Задание №1**

### **Ответить на вопросы:**

- 1. Перечислить стандартные периферийные устройства.
- 2. Перечислить нестандартные периферийные устройства .
- 3. Дать определение понятию карта расширения.

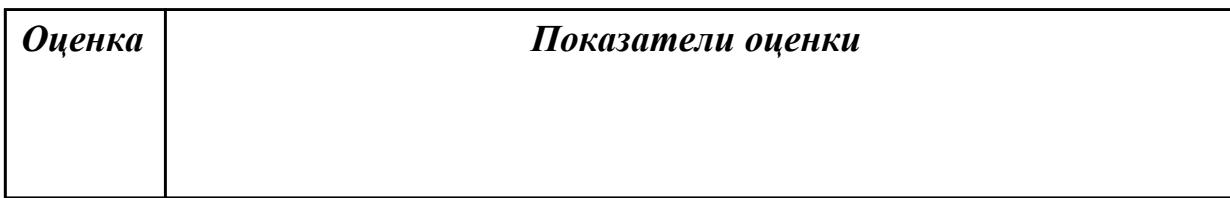

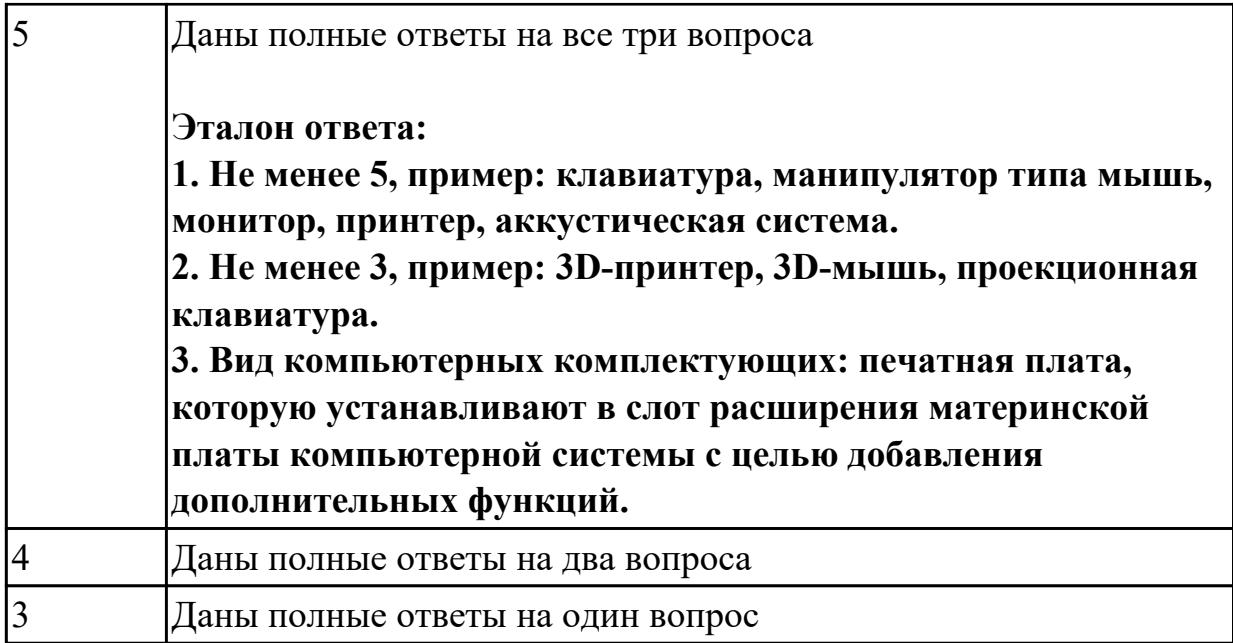

**Дидактическая единица:** 2.1 выбирать рациональную конфигурацию оборудования в соответствии с решаемой задачей;

# **Занятие(-я):**

1.1.6.Интерфейсы системных плат.

- 1.1.10.Принцип работы центрального процессора.
- 1.1.12.Накопители на жестких магнитных дисках.

# **Задание №1**

# **Выполнить подключение и конфигурирование НЖМД:**

1. Подключить второй накопитель на жестких магнитных дисках к системной плате.

2. Аппаратно установить приоретет "главный" на данном устройстве.

3. Запустить систему, продемонстрировать, что загрузка осуществляется со второго накопителя.

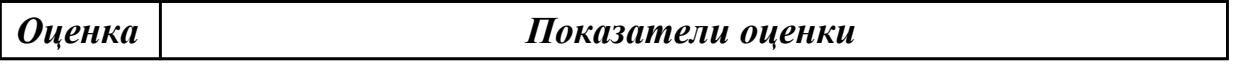

### **Задание №2**

# **Выполнить подключение и конфигурирование НЖМД:**

1. Подключить второй накопитель на жестких магнитных дисках к системной плате.

2. Аппаратно установить приоретет "главный" на данном устройстве.

3. Запустить систему, продемонстрировать, что загрузка осуществляется со второго накопителя.

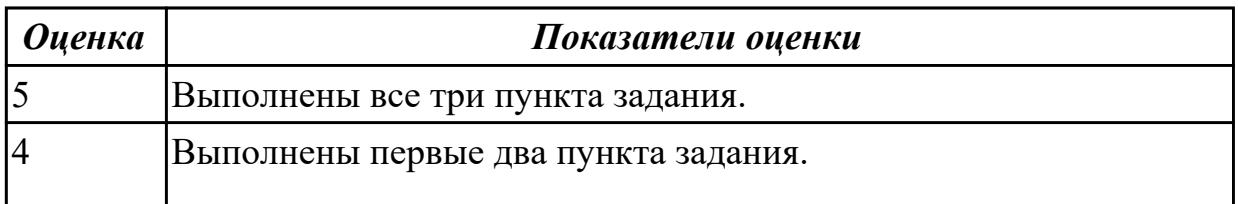

# **2.4 Текущий контроль (ТК) № 4**

**Тема занятия:** 1.2.10.Изучение видов и устройства принтеров различных технологий.

**Метод и форма контроля:** Практическая работа (Информационно-аналитический) **Вид контроля:** Практическая работа с использованием ИКТ

**Дидактическая единица:** 2.4 правильно эксплуатировать и устранять типичные выявленные дефекты технических средств информатизации

### **Занятие(-я):**

1.2.2.Изучение манипуляторов

### **Задание №1**

Выполните задание:

- 1. Определить ошибку "синего экрана смерти".
- 2. Устранить ошибку " синего экрана смерти".
- 3. Проверить полную работоспособность ПК.

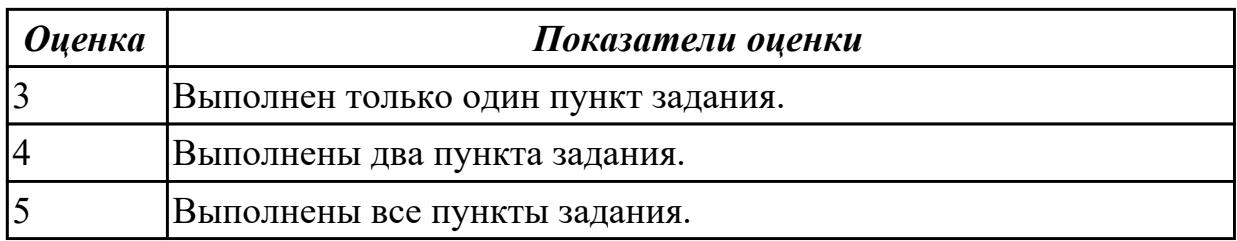

### **Задание №2**

Выполнить задание :

- 1.Произвести осмотр блока питания соблюдая технику безопасности.
- 2.Произвести замеры дежурного провода блока питания.
- 3. Произвести измерения всех выходящие напряжения блока питания.

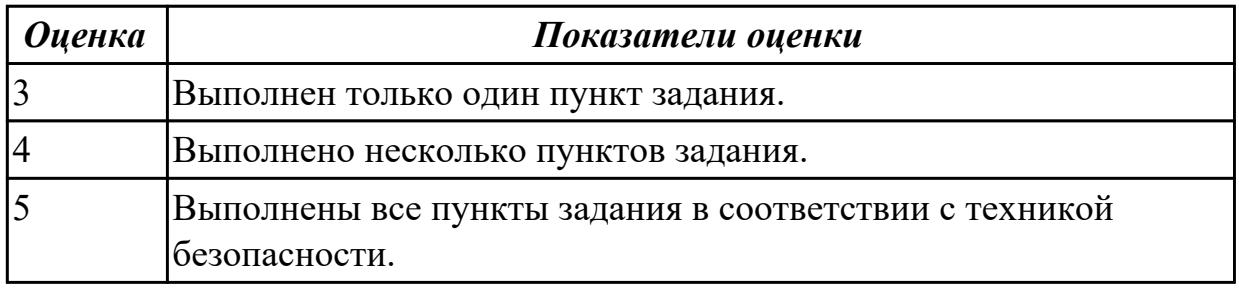

### **Задание №3**

Выполнить задание:

- 1. Установка оптического привода.
- 2.Подключение оптического привода.

3.Проверка работоспособности привода и определение его в системе .

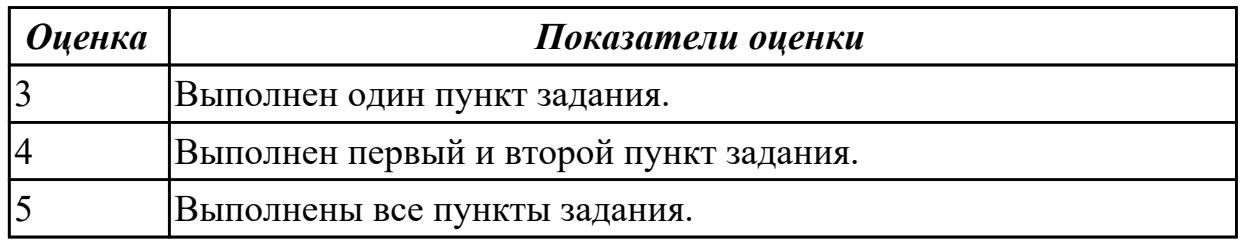

### **Задание №4**

Выполнить задание:

- 1. Установить в слот расширения ОЗУ память.
- 2. Выполнить диагностику памяти с помощью утилиты MEM TEST 64.

3.Сделать заключение об исправности или неисправности модуля памяти.

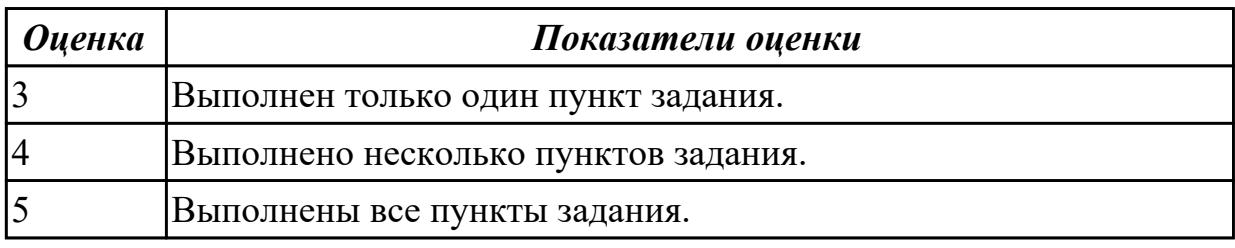

### **2.5 Текущий контроль (ТК) № 5**

**Тема занятия:** 1.2.12.Устройство и принципы функционирования сканеров.

**Метод и форма контроля:** Лабораторная работа (Сравнение с аналогом)

**Вид контроля:** Контрольная работа с использованием ИКТ

**Дидактическая единица:** 1.2 периферийные устройства вычислительной техники; **Занятие(-я):**

1.2.5.Изучение устройства ЭЛТ и ЖК мониторов.

1.2.6.Изучение устройства ЭЛТ и ЖК мониторов.

1.2.7.Устройство матричных принтеров.

1.2.8.Струйные принтеры.

1.2.9.Лазерные принтеры, устройство, характеристики.

### **Задание №1**

### **Ответить на следующие вопросы:**

1. Назвать методы выброса чернил в картриджах струйных принтеров.

2. Описать характеристики ЭЛТ-мониторов.

3. Привести пример утилиты для тестирования мониторов на предмет "битых пикселей"

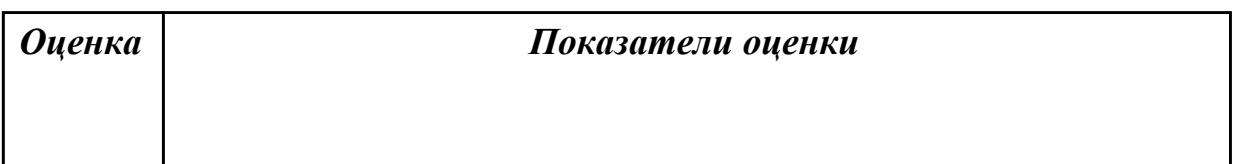

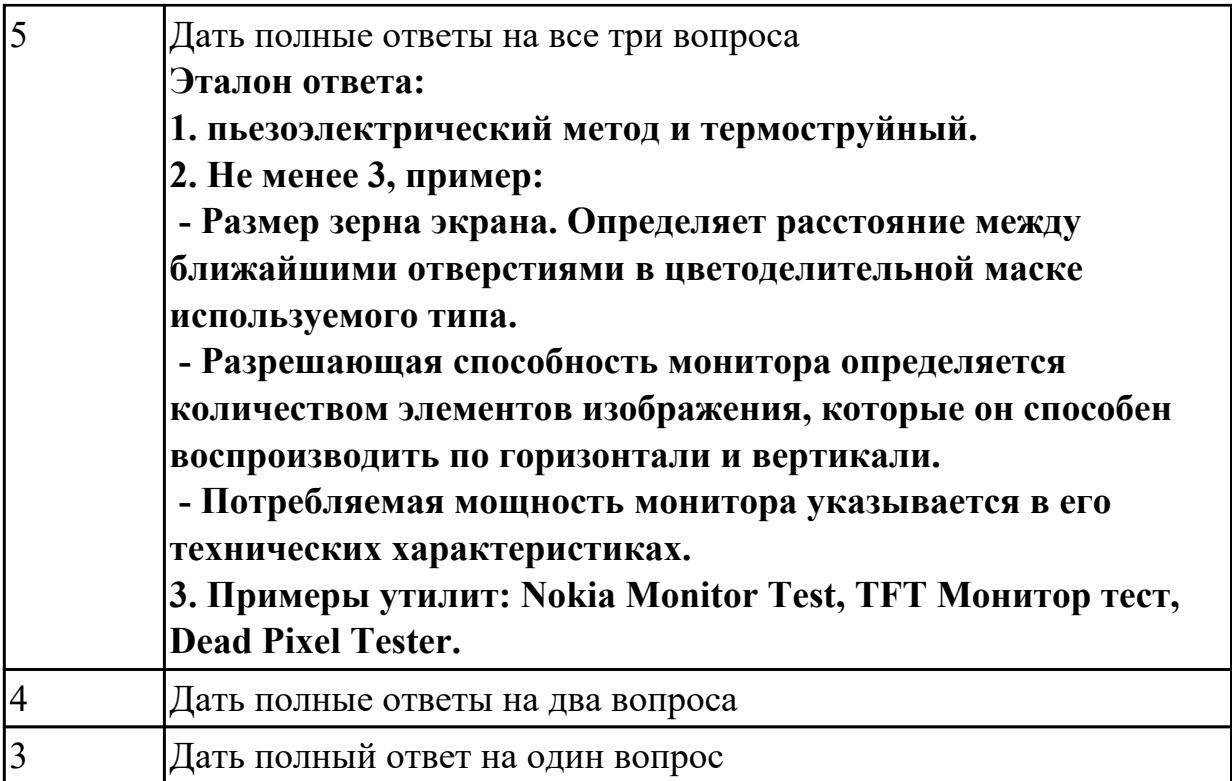

**Дидактическая единица:** 2.2 определять совместимость аппаратного и программного обеспечения;

### **Занятие(-я):**

- 1.1.17.Видеосистема персонального компьютера.
- 1.1.18.Изучение классификации карт расширения.
- 1.1.19.Изучение и классификация карт расширения.
- 1.2.2.Изучение манипуляторов
- 1.2.3.Изучение различных типов клавиатур
- 1.2.5.Изучение устройства ЭЛТ и ЖК мониторов.
- 1.2.6.Изучение устройства ЭЛТ и ЖК мониторов.
- 1.2.10.Изучение видов и устройства принтеров различных технологий.

### **Задание №1**

**Выполнить установку устройства (по индивидуальному заданию, например: видеокарта, сканер отпечатков пальцев, принтер и т.д.):**

1. Выполнить поиск драйвера для "неизвестного" операционной системе устройства, используя ID оборудования

- 2. Выполнить установку драйвера.
- 3. Продемонстрировать работоспособность устройства.

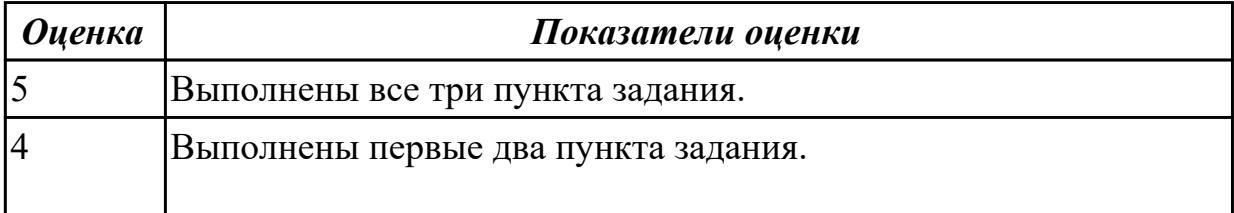

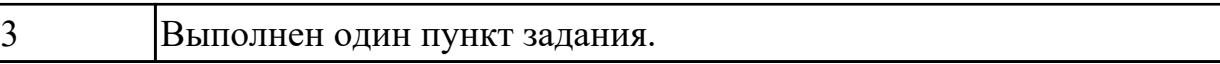

# **3. ФОНД ОЦЕНОЧНЫХ СРЕДСТВ ДИСЦИПЛИНЫ, ИСПОЛЬЗУЕМЫЙ ДЛЯ ПРОМЕЖУТОЧНОЙ АТТЕСТАЦИИ**

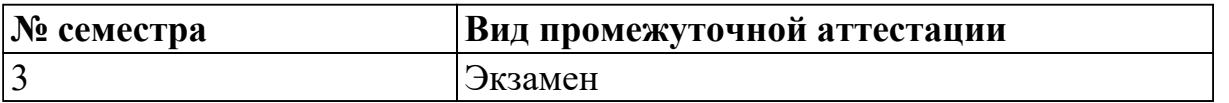

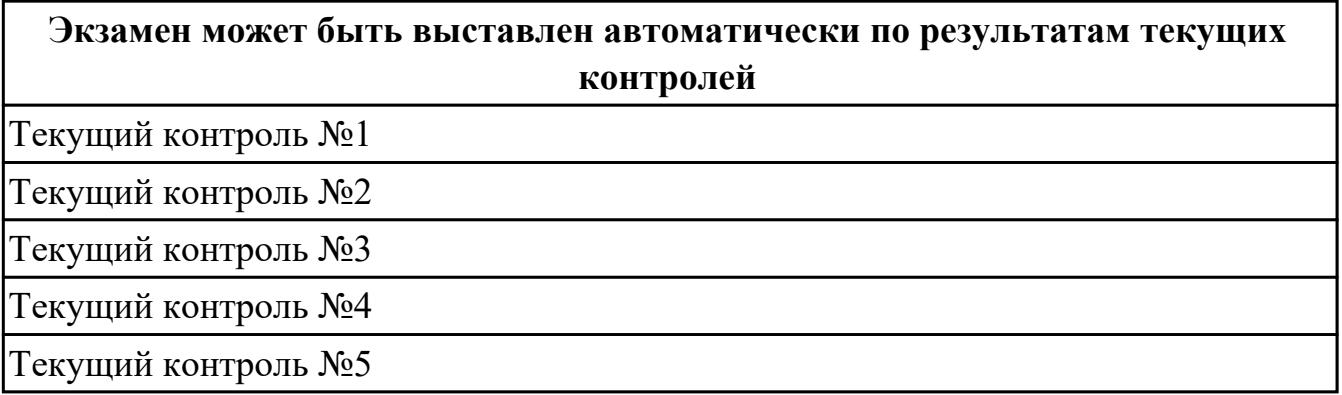

**Метод и форма контроля:** Практическая работа (Информационно-аналитический) **Вид контроля:** Ответить на 30 тестовых вопросов и выполнить одно практическое задание

#### **Дидактическая единица для контроля:**

1.1 основные конструктивные элементы средств вычислительной техники;

#### **Задание №1**

Ответить на вопросы теста:

1 Технические средства информатизации - это…

а) совокупность систем, машин, приборов, механизмов, устройств и прочих видов оборудования предназначенных для автоматизации различных технологических процессов информатики, причем таких выходным продуктом которых является информация (данные), используемые для удовлетворения информационных потребностей в разных областях деятельности общества

б) электронное устройство выполненное в виде платы расширения (может быть интегрировано в системную плату) с разъемом для подключения к линии связи в) средство информации

2 Укажите группы технических средств информатизации, выполняющие определенные функции:

- а) устройства ввода информации
- б) устройства вывода информации
- в) устройства обработки информации
- г) устройства передачи и приема информации
- д) многофункциональные устройства
- е) устройства хранения информации
- ж) язык программирования

#### з) программное обеспечение

#### 3 Сопоставьте устройства ввода

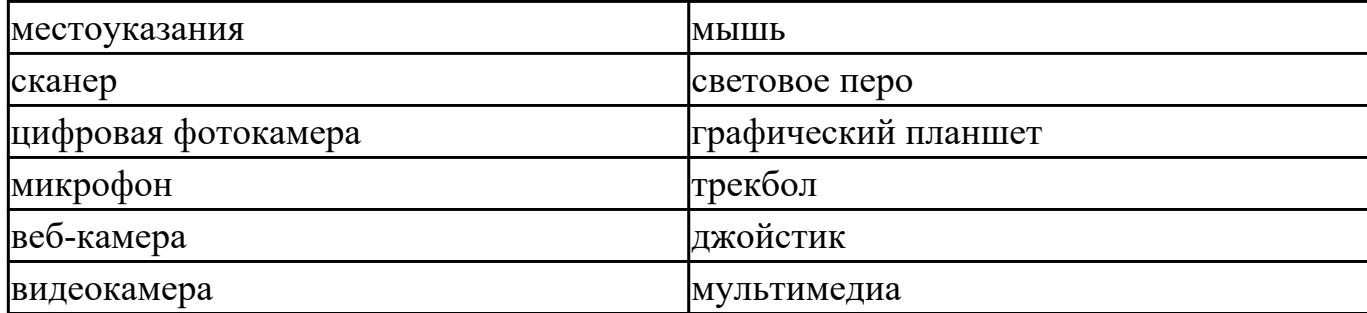

4 Укажите устройства ввода алфавитно-цифровой информации

- а) клавиатура
- б) микрофон
- в) камера
- г) порт

#### 5 Укажите устройства вывода информации

- а) монитор
- б) сканер
- в) принтер
- г) акустическая система
- д) наушники

#### 6 Укажите устройства обработки информации

- а) сопроцессор
- б) процессор
- в) системный блок
- г) монитор

#### 7 Укажите устройства передачи и приема информации

- а) модем
- б) сетевая карта
- в) колонки
- г) микрофон
- д) веб-камера

8.Большая часть современных технических средств информатизации связана с… а) ЭВМ

- б) персональным компьютером
- в) процессором

### г) системным блоком

9.Отметьте устройства, которые подключаются к микропроцессору через системную шину и соответствующие контроллеры

- а) устройства ввода
- б) устройства вывода
- в) периферийные устройства
- г) системный блок
- д) устройства обработки информации

10. Укажите пропущенные слова.

Главным устройством вычислительной машины является… обеспечивающий, в наиболее общем случае управление всеми устройствами и обработку информации. Для решения специфических задач, например, математических вычислений современные персональные компьютеры оснащаются... Эти устройства относятся к устройствам обработки информации

- а) микропроцессор
- б) сопроцессорами
- в) модемами
- г) ядрами
- д) жесткими дисками

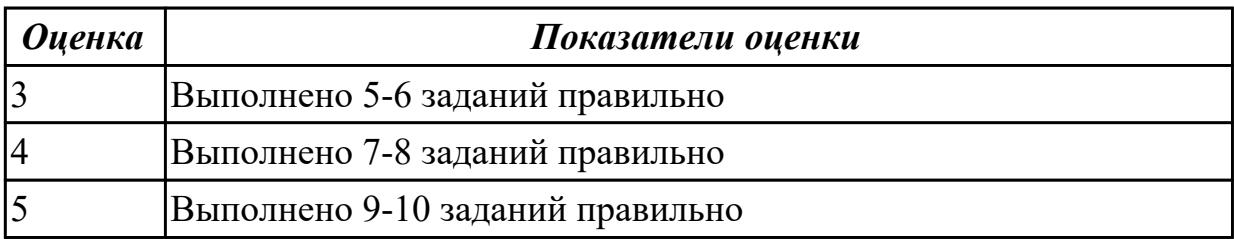

#### **Дидактическая единица для контроля:**

1.2 периферийные устройства вычислительной техники;

### **Задание №1**

Ответить на вопросы теста:

#### **1. Где находится BIOS?**

- а) в оперативно-запоминающем устройстве (ОЗУ)
- б) на жестком диске
- в) на CD-ROM
- г) в постоянно-запоминающем устройстве (ПЗУ)

### **2. Уберите лишнее**

а) копиры

- б) ризографы
- в) шредеры
- г) дигитайзеры
- д) оргтехника
- 3. Какой тип сканера ?

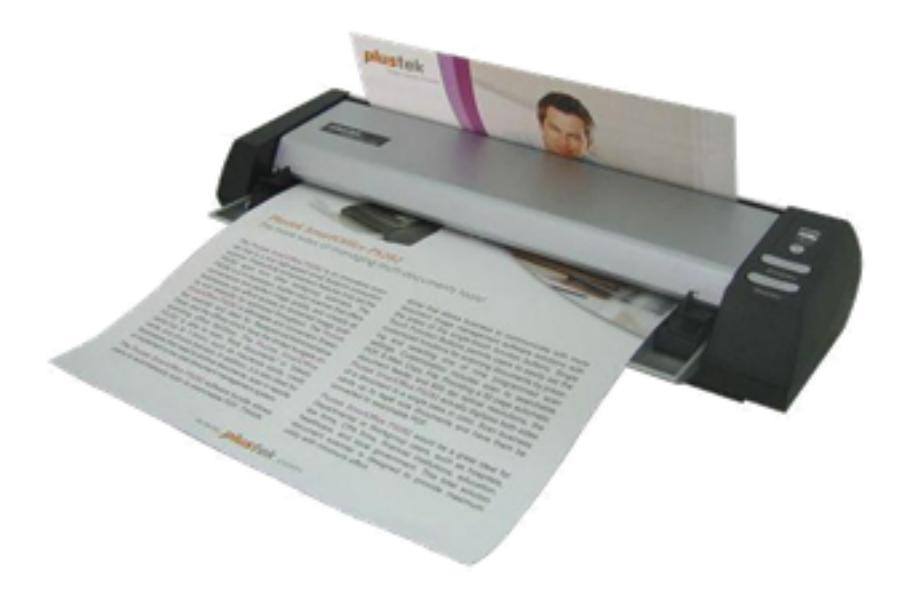

- а) портативный
- б) многопоточный
- в) ручной
- г) планшетный
- 4. Какая клавиатура изображена

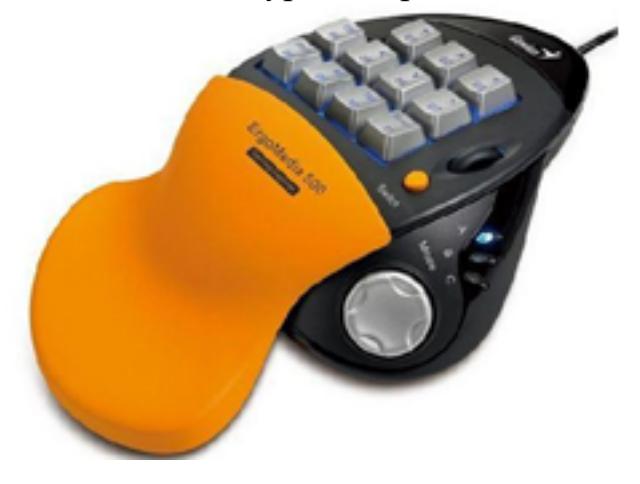

- а) игровая
- б) стандартная
- в) мультимедийная
- г) интерактивная

### **5. Пейджер, радиотелефон, факсимальные аппараты, модемы - это устройства относятся к ...**

- а) средствам телекоммуникации
- б) периферийным устройствам
- в) устройствам обработки информации
- г) устройствам ввода информации

### **6. Аудиоадаптер - это...**

- а) видеоплата
- б) звуковая плата
- в) носитель информации
- г) орган воспроизведения звука

### **7. Кроссоверы - это устройства**

а) в звуковых системах, которые создают нужные рабочие частотные диапазоны для динамиков

б) предназначенные для фильтрации частот

в) в виде дополнительного динамика

# **8.Драйверы устройств:**

а) это аппаратные средства, подключенные к компьютеру для осуществления операций ввода/вывода;

б) это программные средства, предназначенные для подключения устройств ввода/вывода;

в) это программа, переводящая языки высокого уровня в машинный код;

г) это программа, позволяющая повысить скорость работы пользователя на ЭВМ.

### **9. Контроллер – это:**

а) программа, необходимая для подключения к ПК устройства ввода-вывода;

б) специальный блок, через который осуществляется подключение периферийного устройства к магистрали;

в) программа, переводящая языки программирования в машинные коды;

г) кабель, состоящий из множества проводов.

### **10. При подключении нового устройства к компьютеру, конфигурация …**

- а) перенастраивается
- б) остается прежней

*Оценка Показатели оценки*

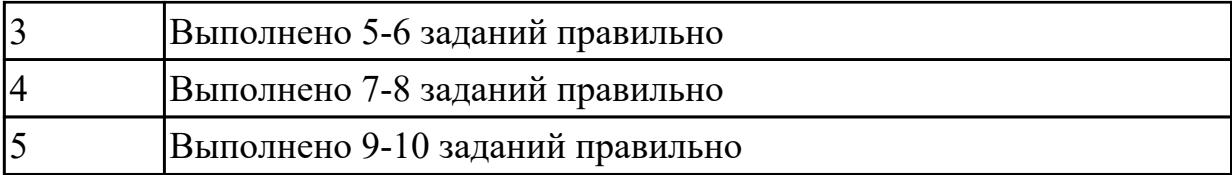

#### **Дидактическая единица для контроля:**

1.3 нестандартные периферийные устройства

#### **Задание №1**

Ответить на вопросы теста:

### **1. Для построения географических карт на бумаге используется:**

- а) матричный принтер
- б) струйный принтер
- в) лазерный принтер
- г) плоттер

### **2. Звуковые платы предоставляют ряд дополнительных возможностей (укажите неверное):**

- а) Воспроизведение текста.
- б) Проигрывание аудиокомпакт-дисков.
- в) Проигрывание библиотек баз данных.
- г) Проигрывание файлов формата . mр3.
- д) Проигрывание видеоклипов.

### **3. Назвать опцию БИОС (AMI) для удаленного управления (в т.ч. через интернет).**

**\_\_\_\_\_\_\_\_\_\_\_\_\_\_\_\_\_\_\_\_\_\_\_\_\_\_\_\_\_\_\_\_\_\_\_\_\_\_\_\_\_\_\_\_\_\_\_\_\_\_\_\_\_\_\_\_\_\_\_\_\_\_\_\_\_\_\_\_\_\_\_\_**

**4. Каттер это:**

**5. Перечислить нестандартные периферийные устройства (минимум 3):**

- 
- а) \_\_\_\_\_\_\_\_\_\_\_\_\_\_\_\_\_\_\_  $\boxed{6}$
- $\mathbf{B}$ )

### **6. Перечислить виды сканеров по устройству (минимум 3)**

- а) \_\_\_\_\_\_\_\_\_\_\_\_\_\_\_\_\_\_\_
- $\boxed{6}$
- $\mathbf{B}$ )

## **7. 15-контактный D-образный разъем**

- а) Линейный вход платы
- б) Разъем для акустической системы
- в) Микрофонный вход
- г) Разъем для джойстика
- д) Разъем MIDI

#### **8. Это разъем для записи на диск голоса или других звуков**

- а) Линейный вход платы
- б) Разъем для акустической системы
- в) Микрофонный вход
- г) Разъем для джойстика
- д) Разъем MIDI

#### **9. Периферийные устройства необходимо подключать**

- а) к выключенному компьютеру
- б) к включенному компьютеру
- в) не имеет значения

#### **10. Плохое качество печати имеет:**

- а) матричный принтер
- б) струйный принтер
- в) лазерный принтер

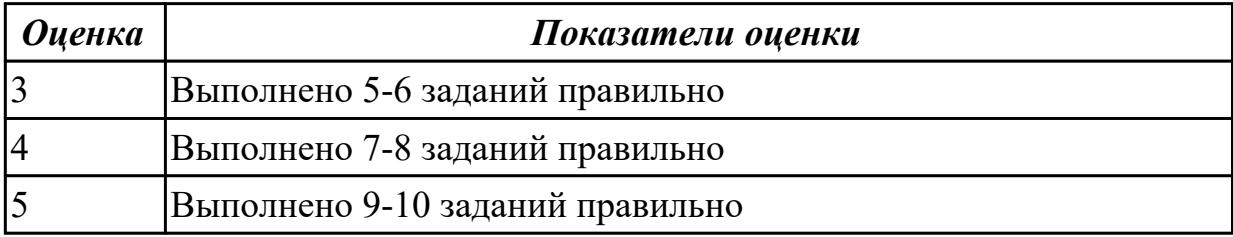

#### **Дидактическая единица для контроля:**

2.1 выбирать рациональную конфигурацию оборудования в соответствии с решаемой задачей;

#### **Задание №1 (из текущего контроля)**

#### **Выполнить процедуру сборки системного блока:**

- 1. Произвести сборку системного блока персонального компьютера.
- 2. Произвести подключение кабельной системы.

3. Выполнить процедуру тестирования на предмет работоспособности.

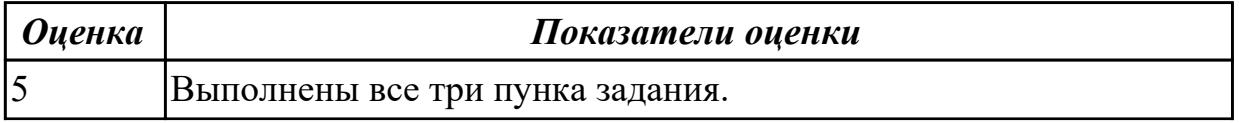

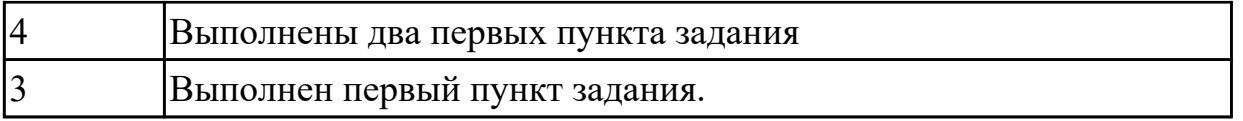

#### **Задание №2 (из текущего контроля)**

# **Выполнить подключение и конфигурирование НЖМД:**

1. Подключить второй накопитель на жестких магнитных дисках к системной плате.

2. Аппаратно установить приоретет "главный" на данном устройстве.

3. Запустить систему, продемонстрировать, что загрузка осуществляется со второго накопителя.

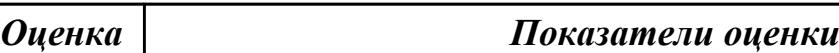

#### **Задание №3 (из текущего контроля)**

### **Выполнить подключение и конфигурирование НЖМД:**

1. Подключить второй накопитель на жестких магнитных дисках к системной плате.

2. Аппаратно установить приоретет "главный" на данном устройстве.

3. Запустить систему, продемонстрировать, что загрузка осуществляется со второго накопителя.

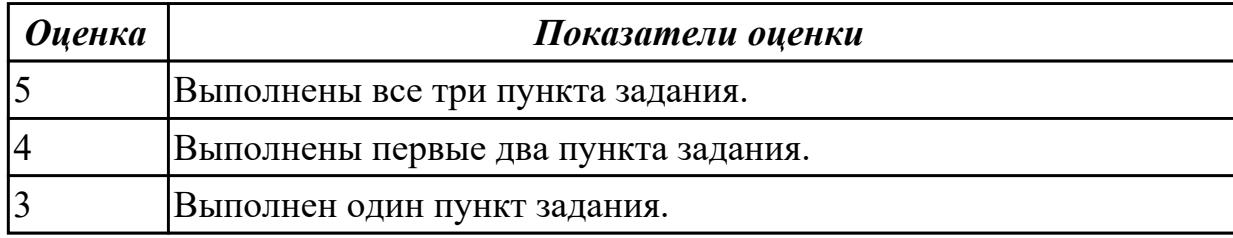

#### **Задание №4**

Модернизировать компьютер с учетом области работы игрового клуба (игровой компьютер) заполнив таблицу

#### **Конфигурация персонального компьютера**

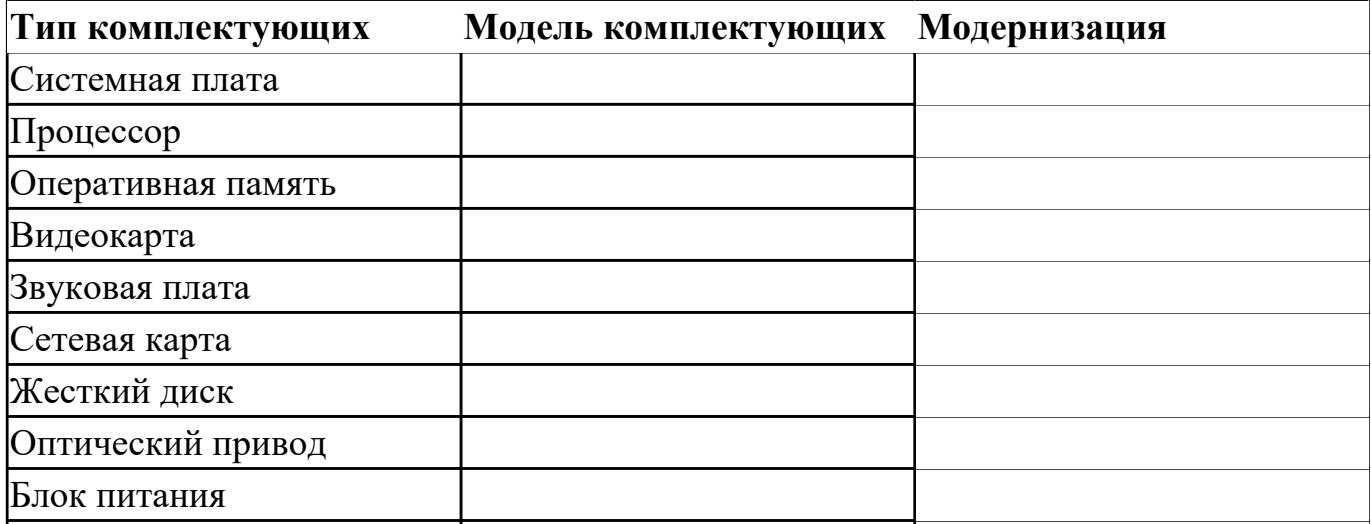

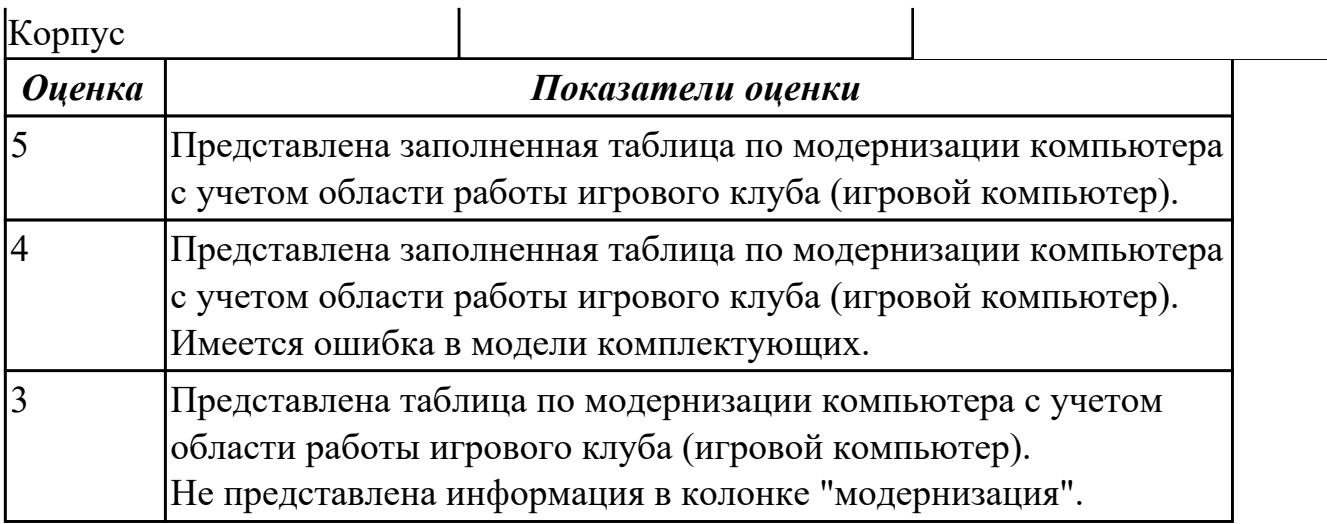

### **Дидактическая единица для контроля:**

2.2 определять совместимость аппаратного и программного обеспечения;

### **Задание №1 (из текущего контроля)**

### **Выполнить подключение и установку периферийного устройства принтер :**

- 1. Правильно подключить предложенное периферийное оборудование
- 2. Установить драйвер для данного устройства.
- 3. Продемонстрировать работоспособность оборудования.

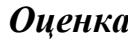

#### *Оценка Показатели оценки*

### **Задание №2 (из текущего контроля)**

#### **Выполнить подключение и установку периферийного устройства принтер :**

- 1. Правильно подключить предложенное периферийное оборудование
- 2. Установить драйвер для данного устройства.
- 3. Продемонстрировать работоспособность оборудования.

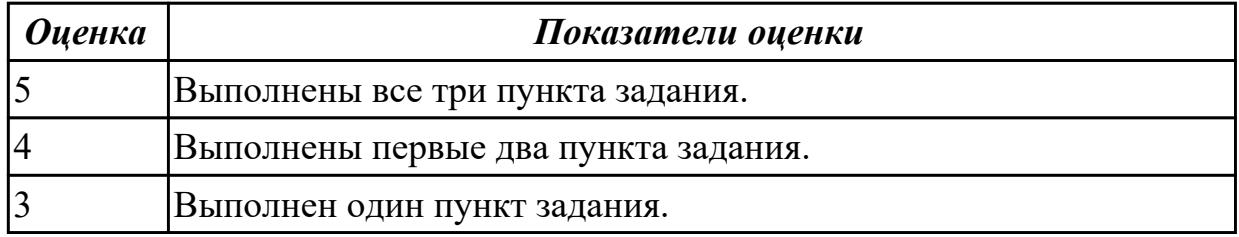

### **Задание №3**

По представленнгой таблице "Потребление мощности устройствами ПК" определить класс блока питания с обоснованием,

перечислить существующие блоки питания.

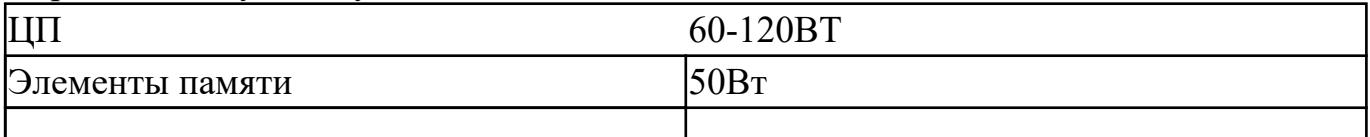

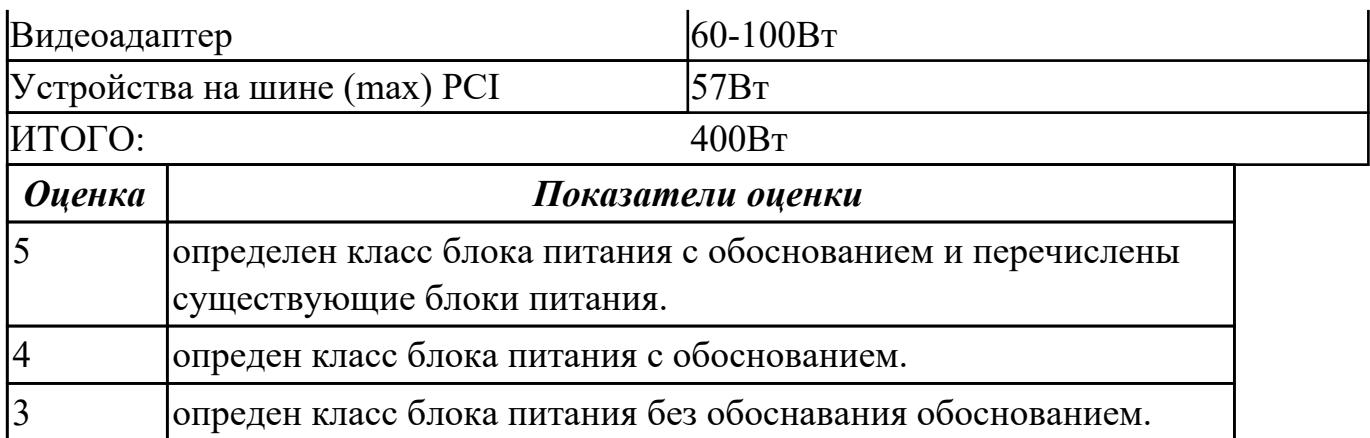

Определить интерфейс графического ускорителя (видеокарта), подключить его в интерфейс и определить в системе.

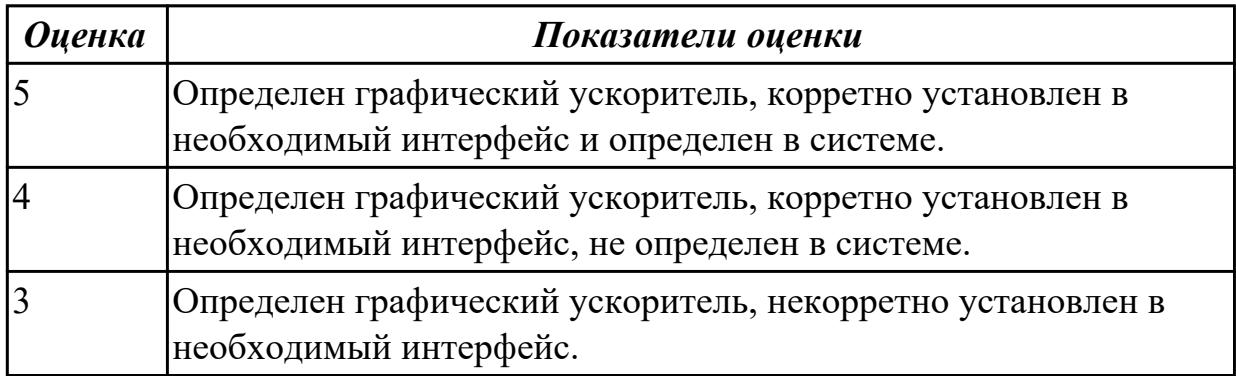

# **Задание №5**

На примере представленной таблицы конфигурации ПК определить тип комьютера и обосновать свой ответ.

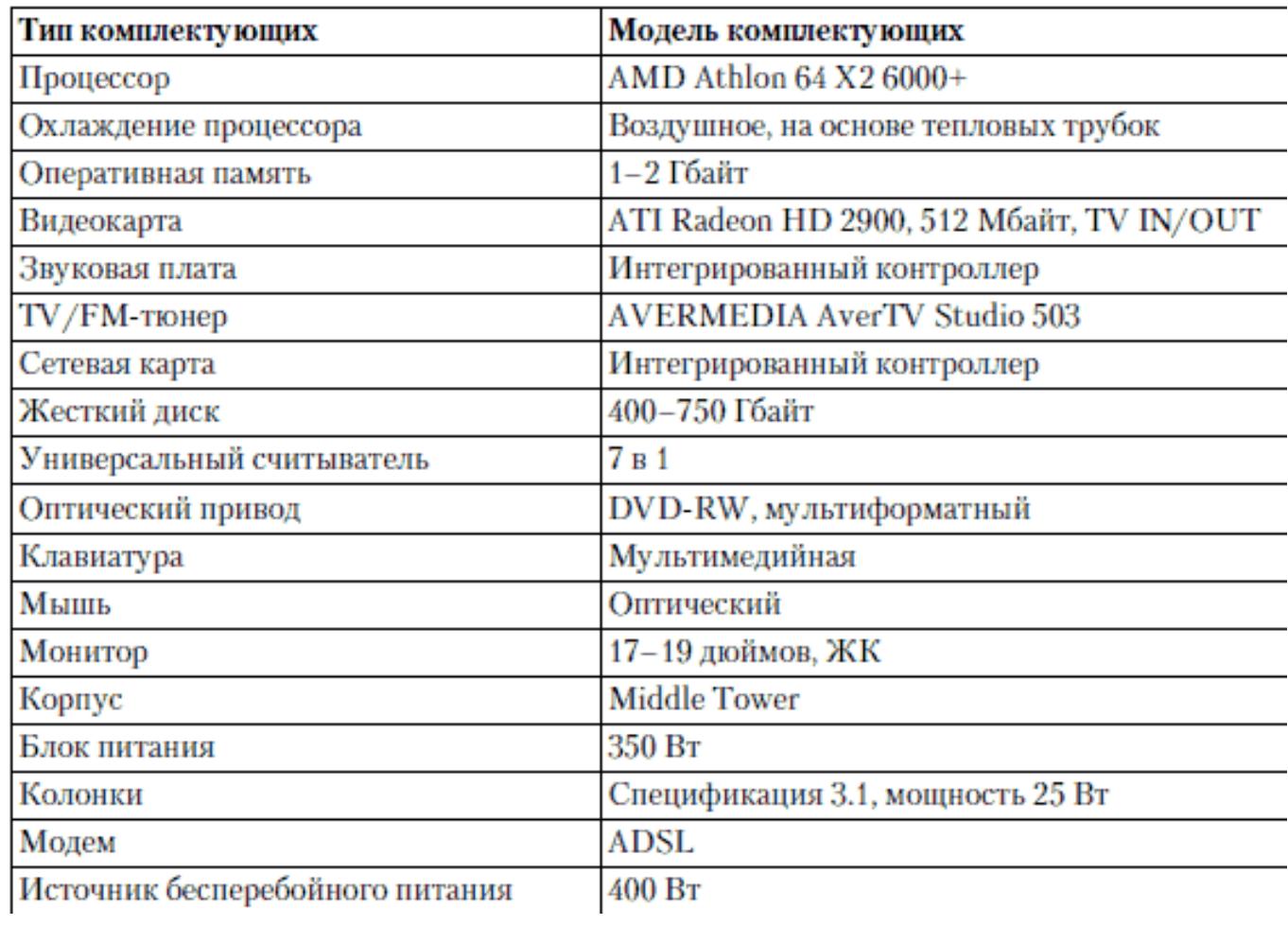

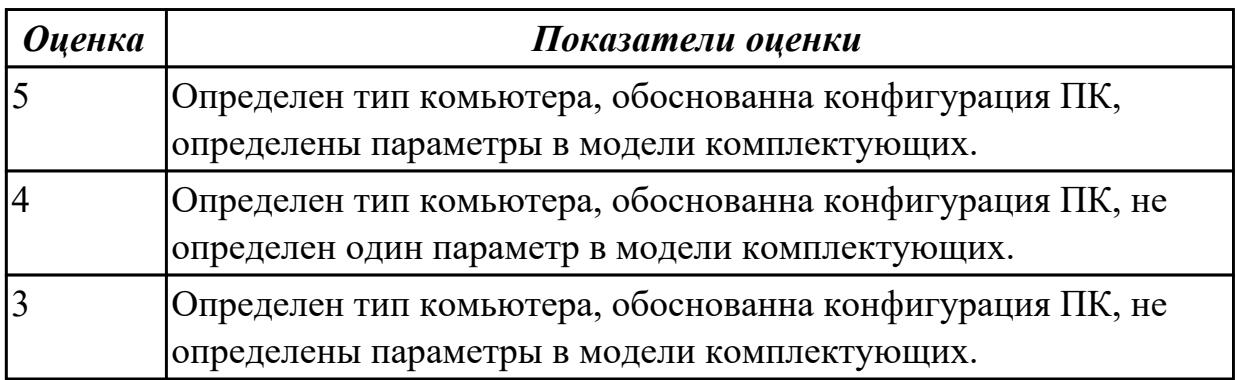

На примере представленной таблицы конфигурации ПК определить тип комьютера и обосновать свой ответ.

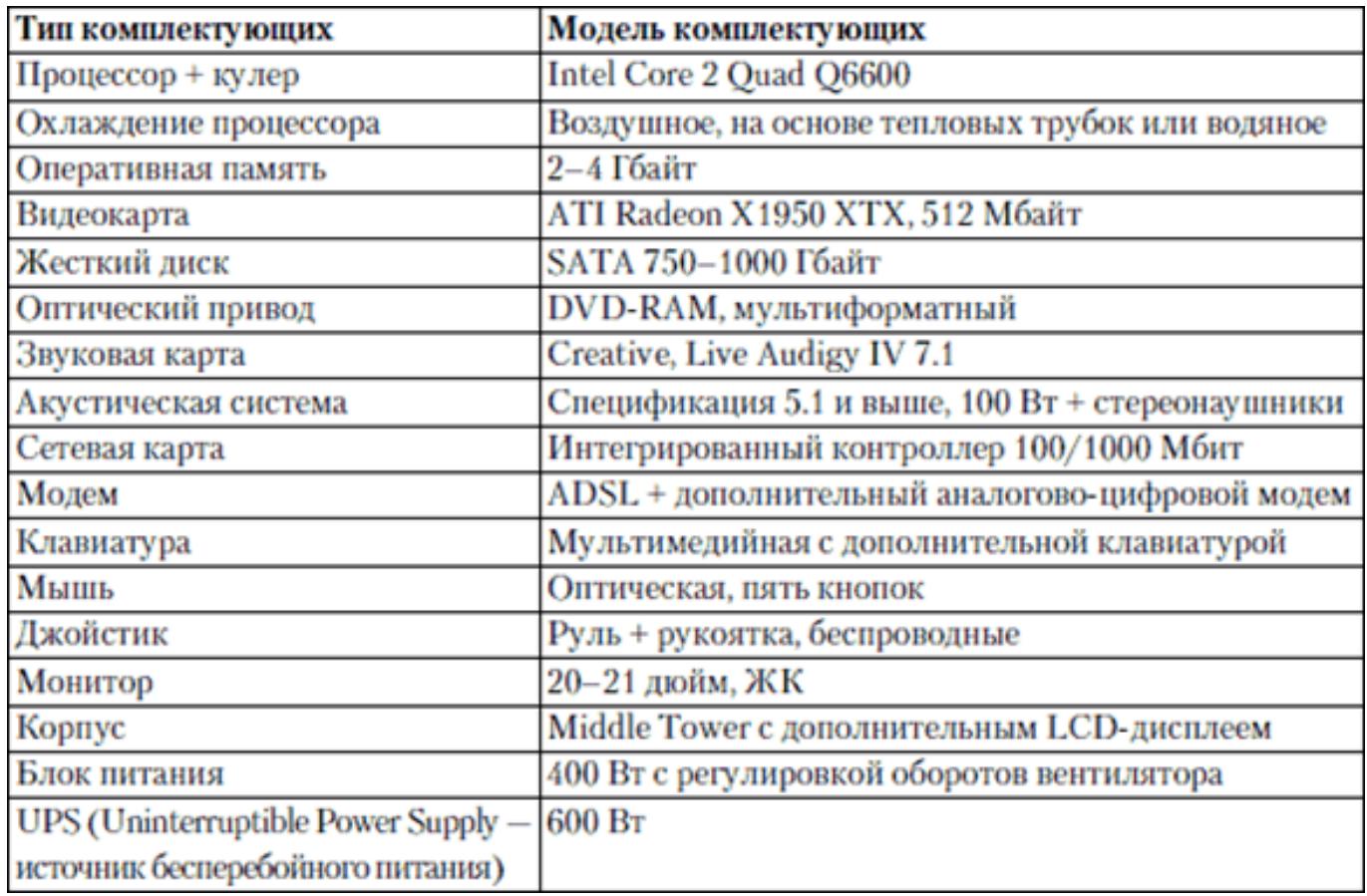

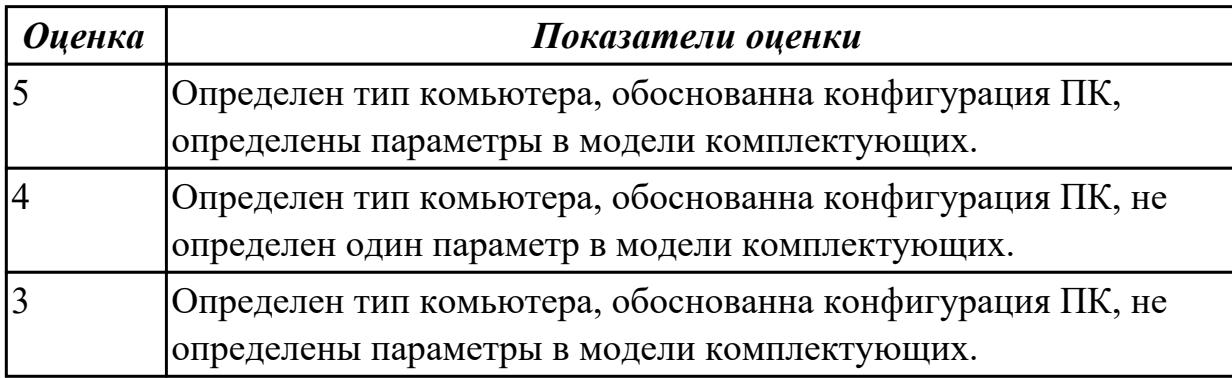

На примере представленной таблицы конфигурации ПК определить тип комьютера и обосновать свой ответ.

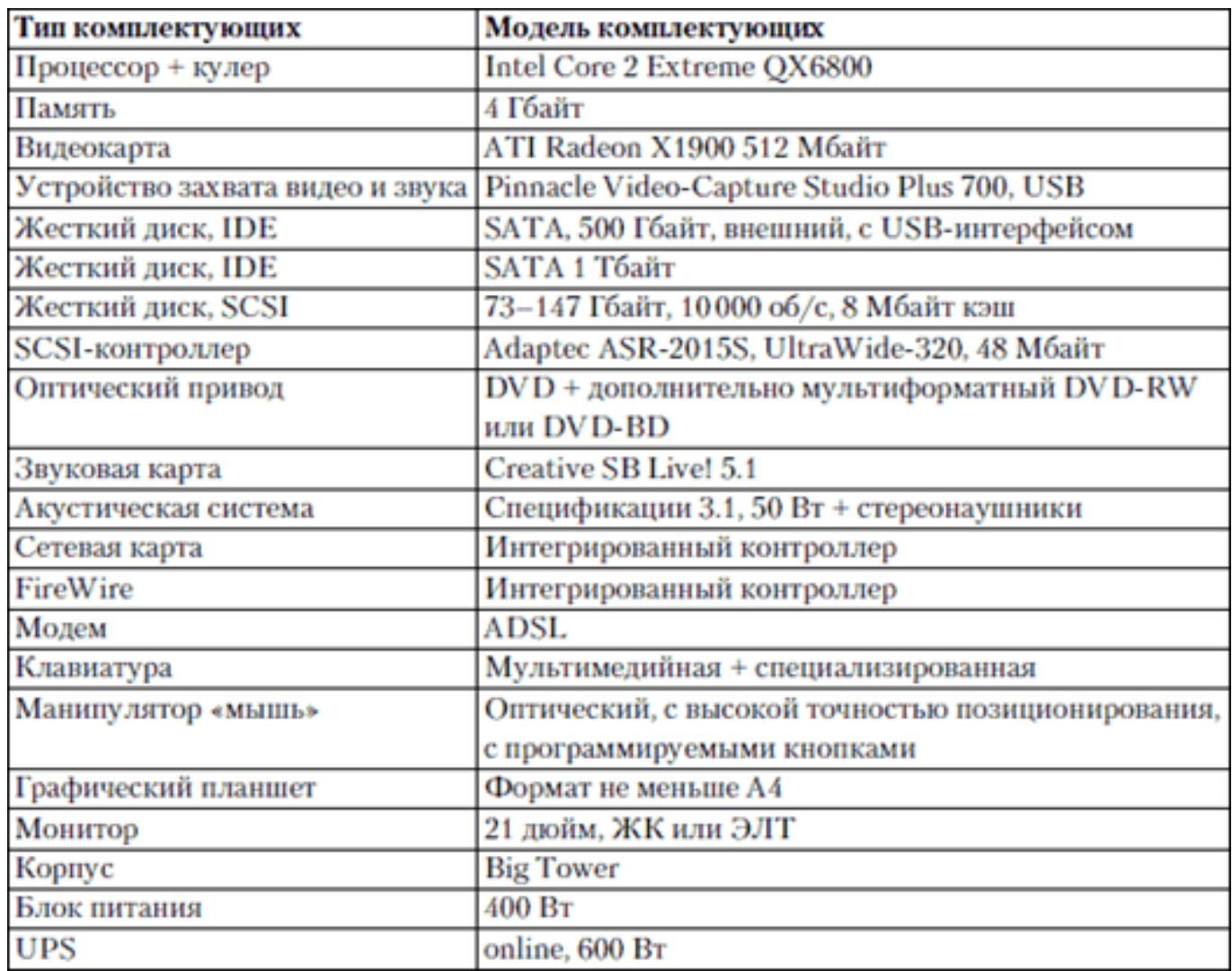

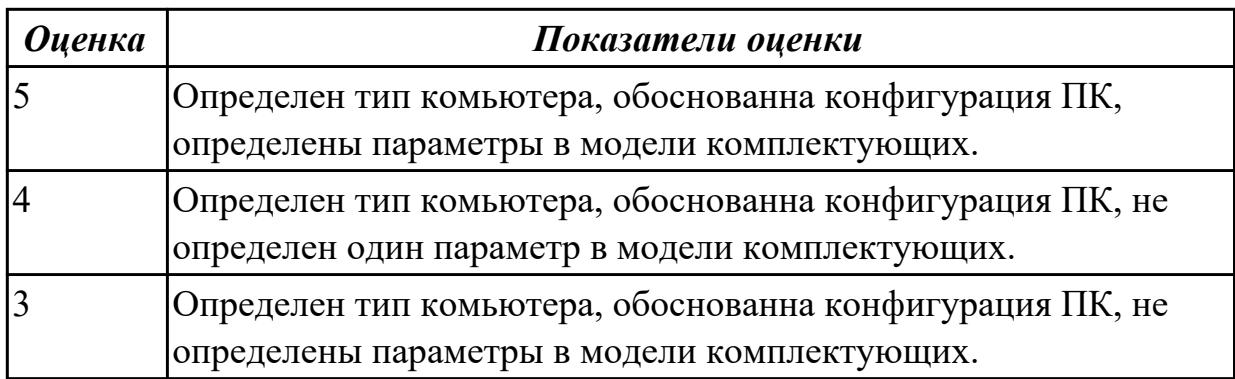

Произвести сборку ПК используя онлайн-сервис сборки ПК (например DNS),обосновать корректную совместимость устройств ПК и определить тип компьютера.

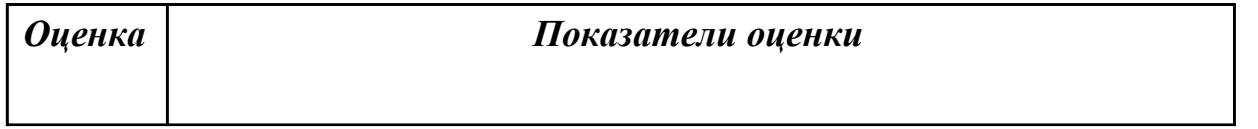

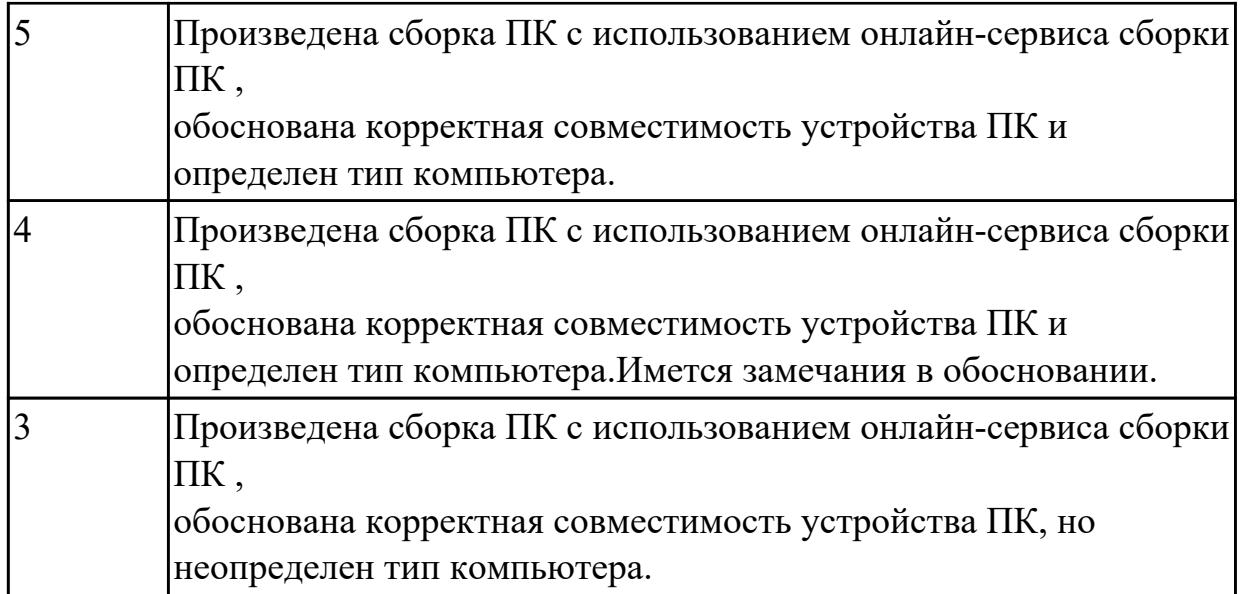

Расшифруйте запись сокращенной конфигурации компьютера по примеру:

### **Пример:**

Pentium 4 - 2400 /512 /120Gb /128Mb GeForce FX5900 /52xCD /FDD /Sound /ATX.

### **Расшифровка:**

Pentium4 - 2400 - процессор Intel Pentium4, с тактовой частотой 2400 мегагерц. 512 - оперативная память объемом 512 мегабайт.

120Gb - жесткий диск объемом 120 гигабайт.

128Mb GeForce FX5900 - видеокарта GeForce FX5900 с объемом видеопамяти 128 мегабайт.

### **Варианты:**

**1.** MB S-775 ASUSTeK P5V800-MX/VIA Р4М800 AGP+b/k+LAN1000 SATA RAID U133 MicroATX 2DDR

**2.** CPU Soc-754 AMD Athlon64 3200+(2200/800MHz) BOX, L2/L1=512K/128K, Newcastle 0.13мкм, 1.50V(89W) (ADA3200)

**3.** В/к AGP 256Mb DDR RadeonX1600Рго Advantage Sapphire DVI TV-out (oem) 128bit

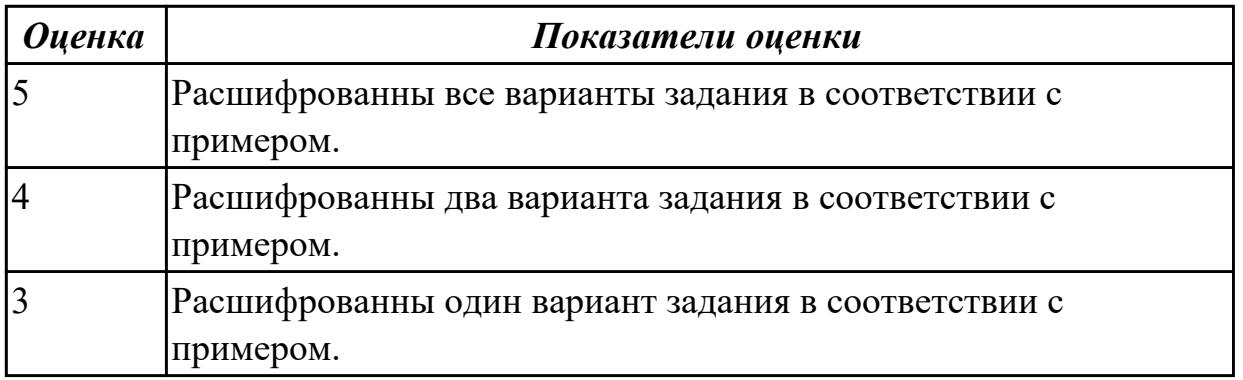

Расшифруйте запись сокращенной конфигурации компьютера по примеру:

# **Пример:**

Pentium 4 - 2400 /512 /120Gb /128Mb GeForce FX5900 /52xCD /FDD /Sound /ATX. **Расшифровка:**

Pentium4 - 2400 - процессор Intel Pentium4, с тактовой частотой 2400 мегагерц.

512 - оперативная память объемом 512 мегабайт.

120Gb - жесткий диск объемом 120 гигабайт.

128Mb GeForce FX5900 - видеокарта GeForce FX5900 с объемом видеопамяти 128 мегабайт.

# **Варианты:**

**1.** Intel Celeron 2533MHz /256Mb /80Gb /FDD /CDROM /Video /Sound /Lan /ATX 300W

**2.** Intel Celeron 2533MHz /512Mb /80Gb /256Mb GeForce 7300GS /DVD /Sound /Lan /ATX 350W

**3.** Intel Core2DuoE4300/1024Mb/250Gb/256MbGeForce7600GS/FDD/DVD±RW/Sound/ Lan/ATX300W

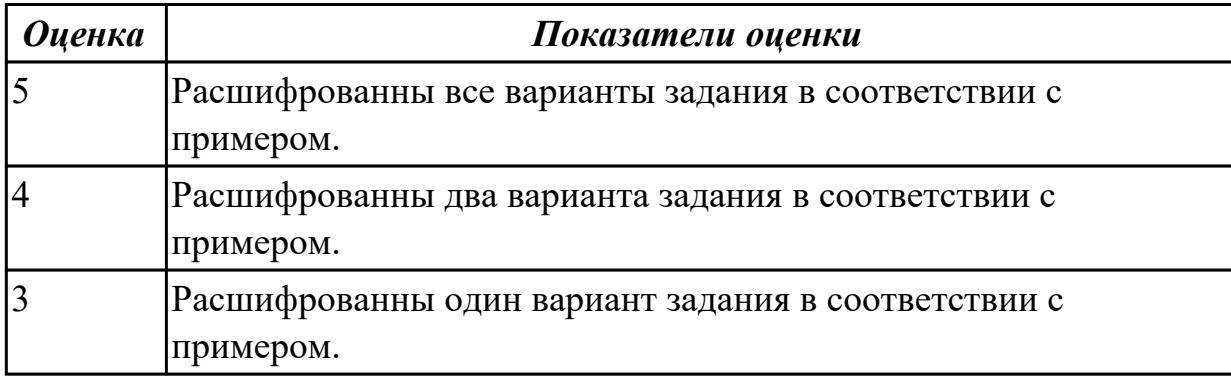

### **Дидактическая единица для контроля:**

2.3 осуществлять модернизацию аппаратных средств;

**Задание №1**

Подобрать рациональную конфигурацию оборудования в соответствии с следующей решаемой задачей:

работа с базами данных, MS Word, MS Excel, MS Access, SQLserver. в дальнейшем 1С.

Никаких компьютерных игр, одни вычисления, формирование отчетности, съем данных с удаленных GSM модемов,

небольшой поиск информации в сети интернет. Работа 24/7. Круглосуточно. Без выключений. Надежность.

Разная защита от потери данных.

Заполнить таблицу данными:

**Видео карта**

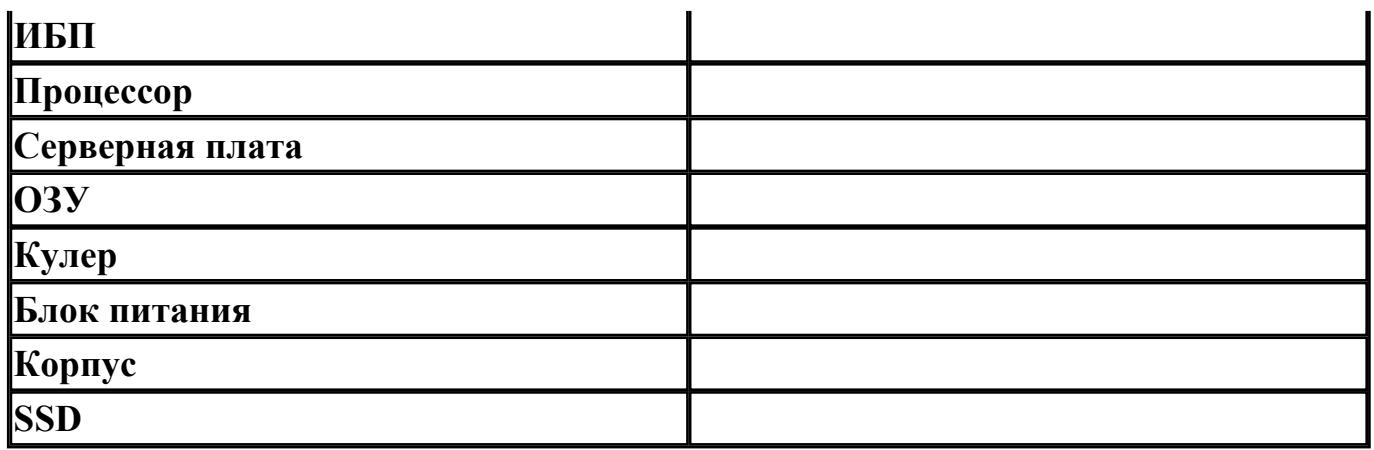

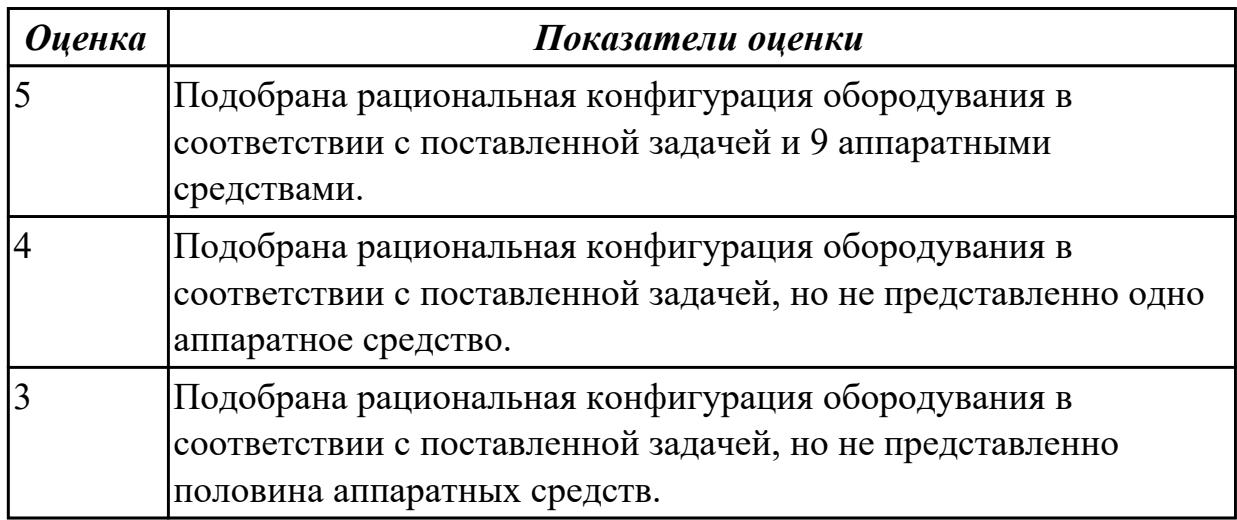

Подберите конфигурацию компьютера для работы с графикой и обработки видео. Заполнив таблицу.

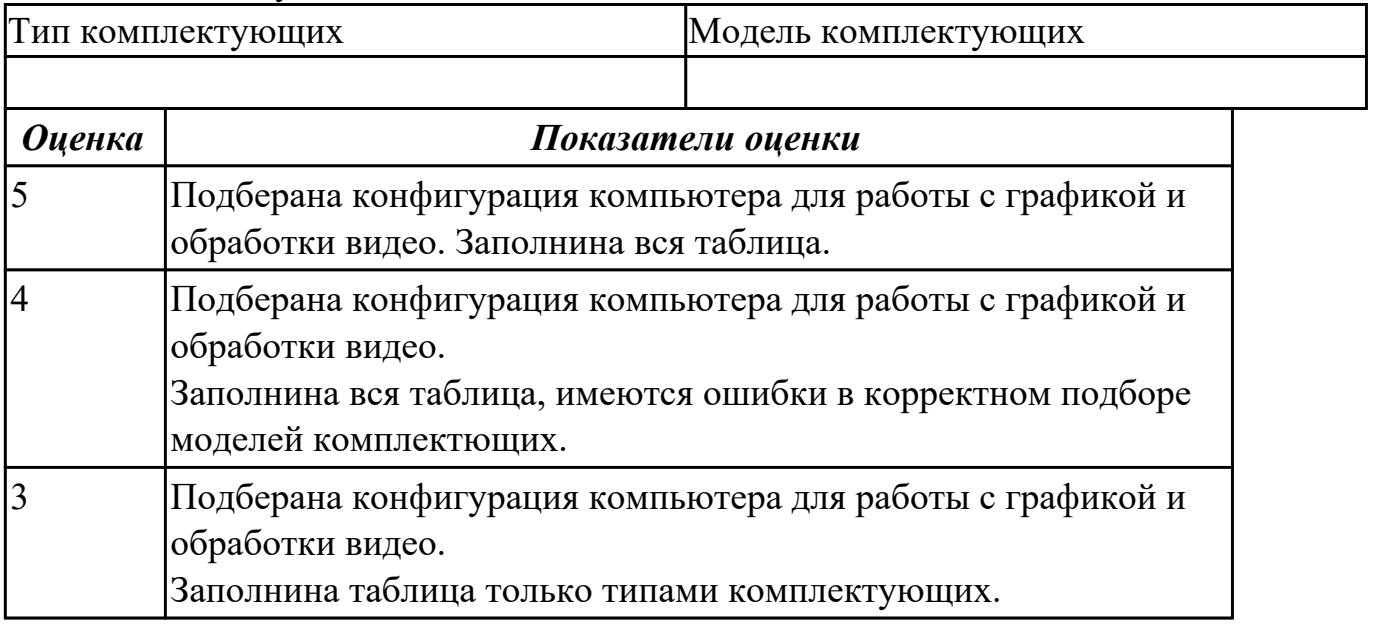

Произвести установку дополнительного НЖМД, Определить его в системе и задать объем.

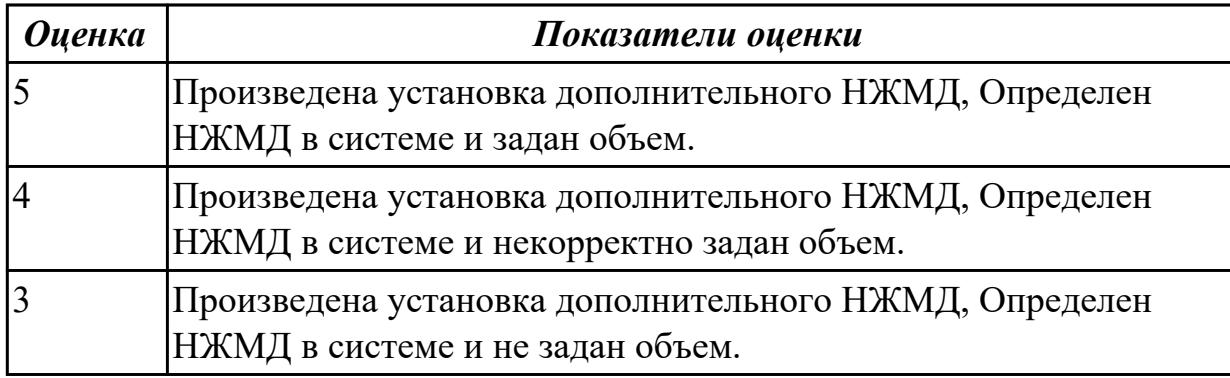

#### **Дидактическая единица для контроля:**

2.4 правильно эксплуатировать и устранять типичные выявленные дефекты технических средств информатизации

#### **Задание №1 (из текущего контроля)**

Выполнить задание :

- 1.Произвести осмотр блока питания соблюдая технику безопасности.
- 2.Произвести замеры дежурного провода блока питания.
- 3. Произвести измерения всех выходящие напряжения блока питания.

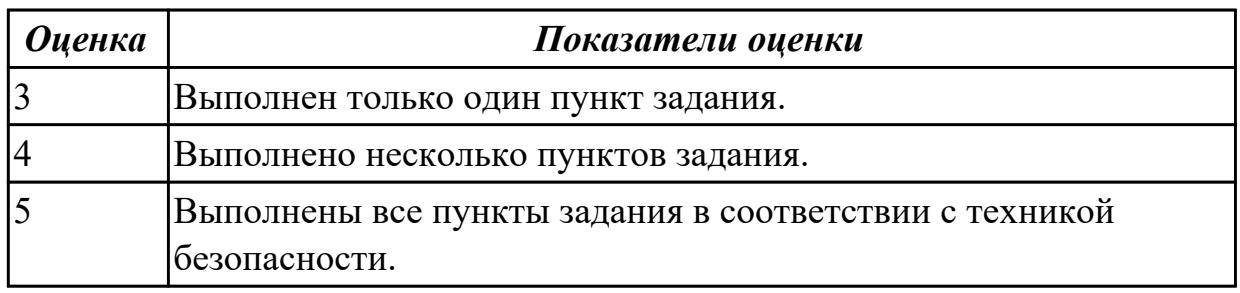

### **Задание №2**

#### **Выполнить процедуру первичной диагностики и подключения блока питания:**

- 1. Определить характеристики предложенного блока питания
- 2. Соблюдая технику безопасноти, произвести первичную диагностику блока питания на предмет работоспособности.
- 3. Подключить предложенный блок к системному блоку.

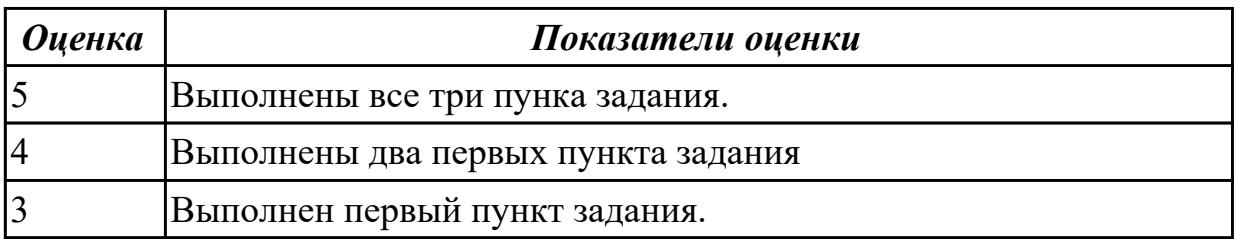

Выполнить задание :

Продемонстрировать этапы техники безопасности при эксплуатации периферийных устройств( мышь, клавиатура, монитор, принтер)

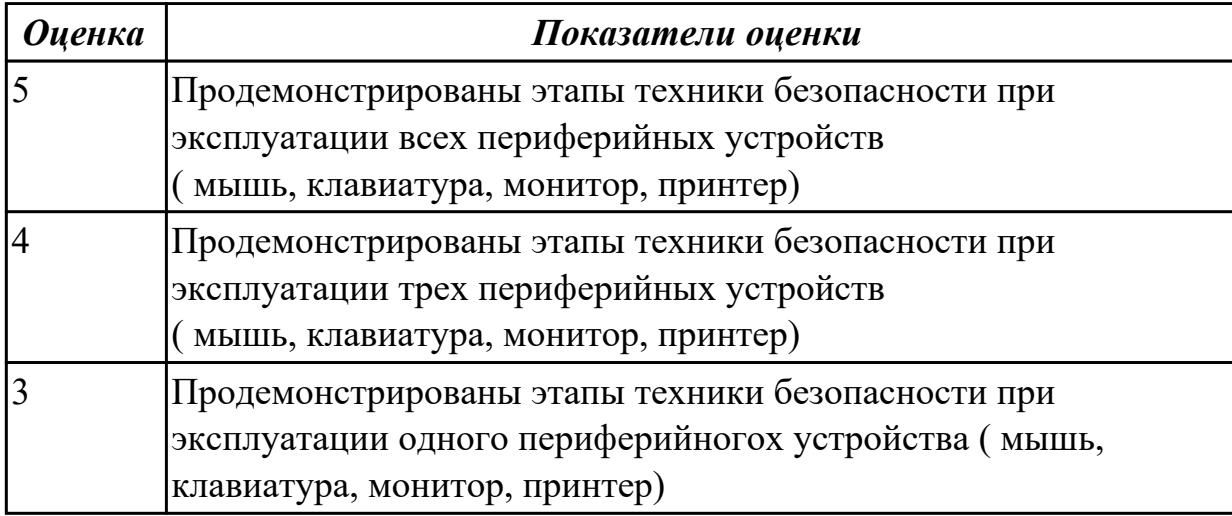

### **Задание №4**

Произвести подключение карты расширения (звуковая карта), произвести автоматическую настройку драйверов .

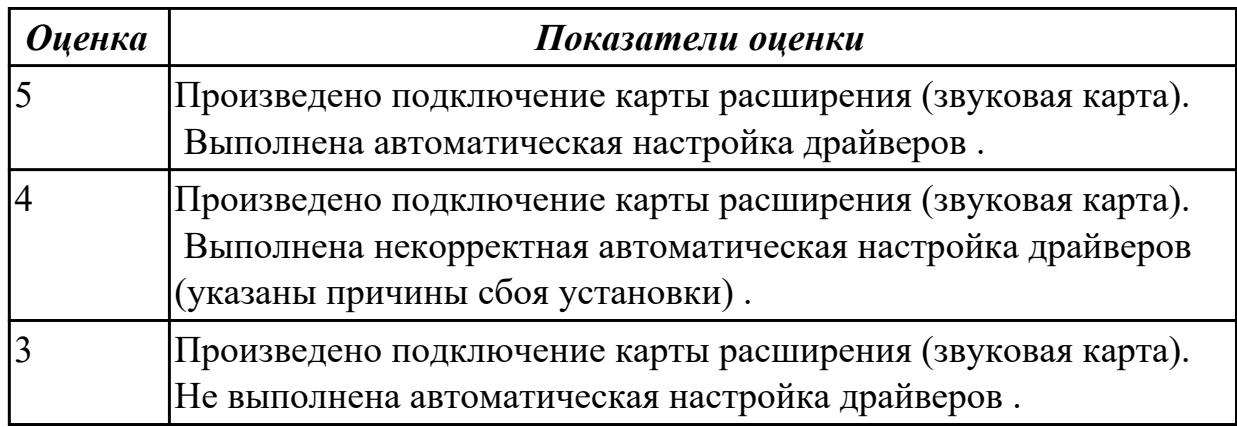

### **Задание №5**

Установить и произвести переконфигурация адаптера (Модем). Обосновать причины переконфигурации.

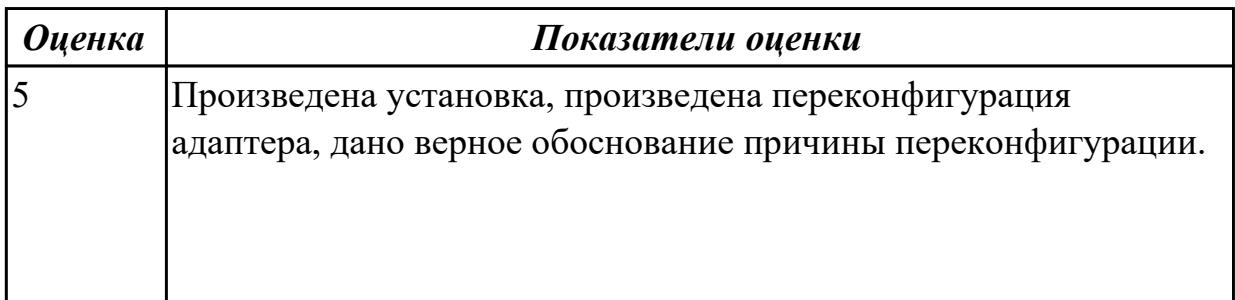

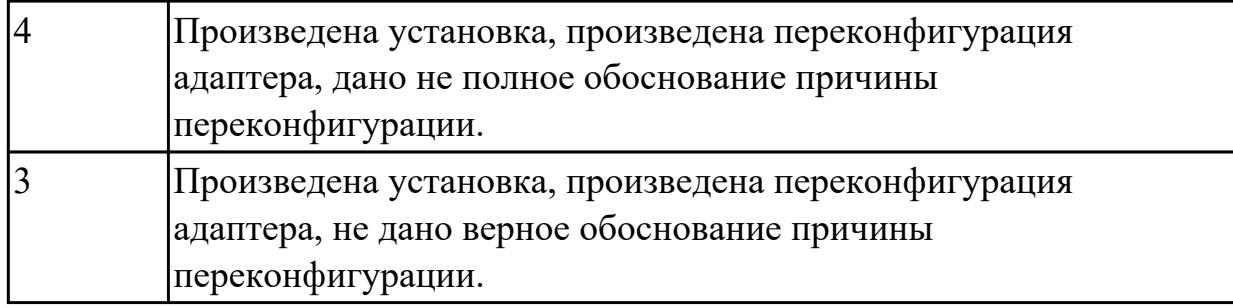

Произвести диагностику устройства ПК (монитор), выявить дефекты, обосновать и устранить.

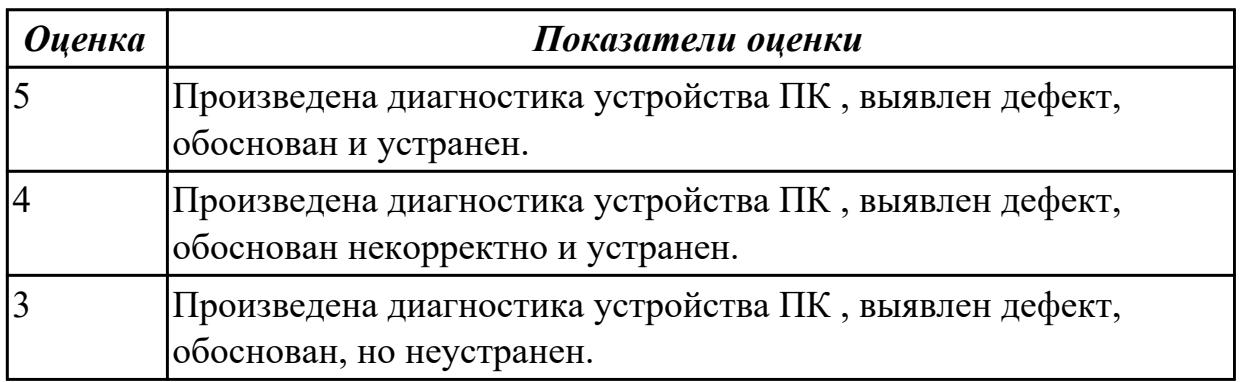

### **Задание №7**

Произвести диагностику устройства ПК (принтер), выявить дефекты, обосновать и устранить.

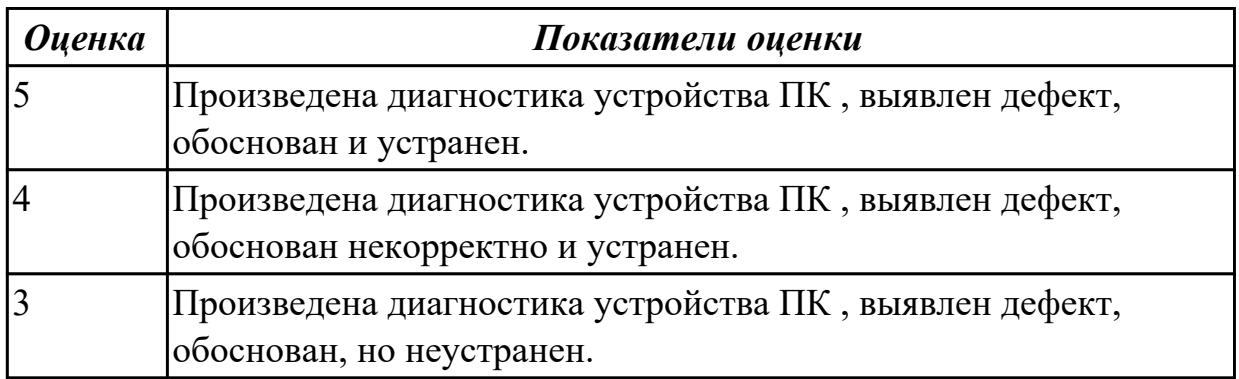

### **Задание №8**

Произвести диагностику устройства ПК (видеоадаптер), выявить дефекты, обосновать и устранить.

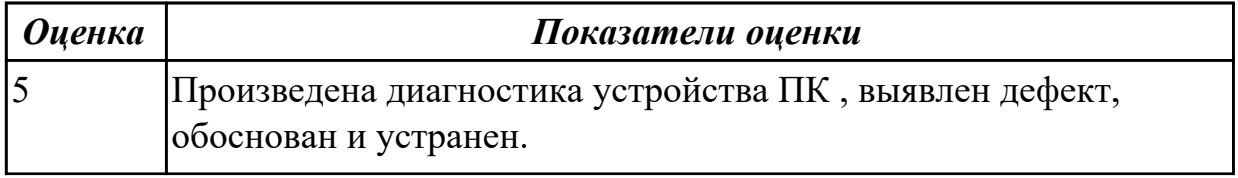

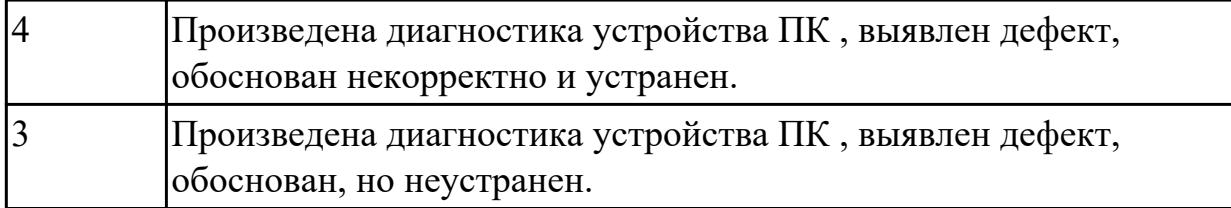

Произвести диагностику устройства ПК (TV-тюнер), выявить дефекты, обосновать и устранить.

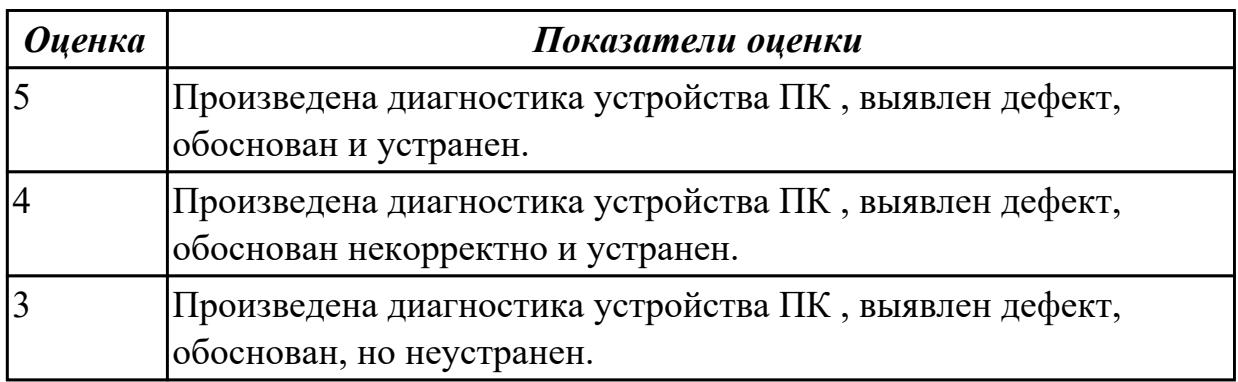

### **Задание №10**

Произвести диагностику устройства ПК (звукавая карта), выявить дефекты, обосновать и устранить.

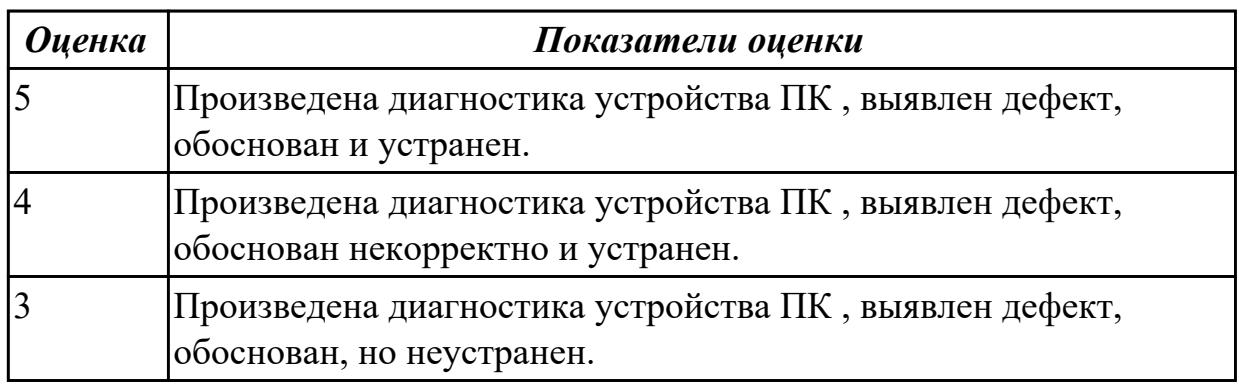

### **Задание №11**

Произвести диагностику устройства ПК (внешний модем), выявить дефекты, обосновать и устранить.

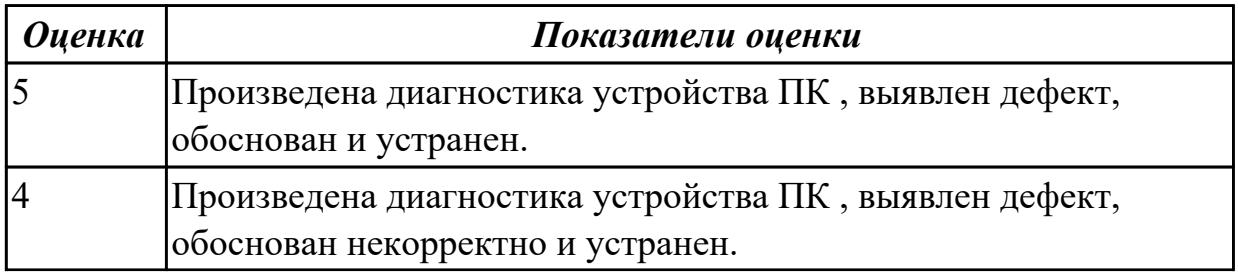

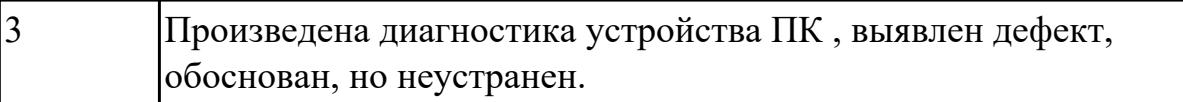